**MathWorks AUTOMOTIVE CONFERENCE 2023 India** 

# **Scenario-Based Virtual Validation for ADAS Features**

*Munish Raj, MathWorks Dr Rishu Gupta, MathWorks*

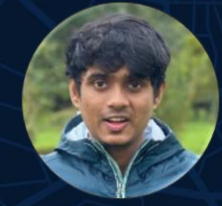

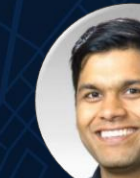

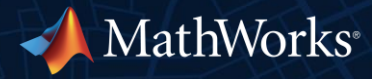

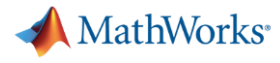

**MathWorks AUTOMOTIVE CONFERENCE 2023** India

#### **Open Simulation Interface Using RoadRunner For Automated Driving Validation**

Ananthesh Shet, Aptiv

Naga Pemmaraju, MathWorks

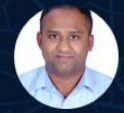

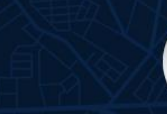

· APTIV·

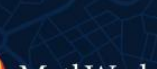

MathWorks

**MathWorks AUTOMOTIVE CONFERENCE 2023** India

#### **Scenario Based Co-Simulation framework for Automated Driving Systems Validation using RoadRunner and Carmaker**

Deva Hanuma Kishore Naidu Avisineni, **Bosch Global Software Technologies** 

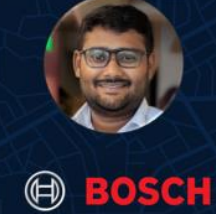

Munish Raj, MathWorks

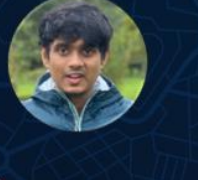

MathWorks

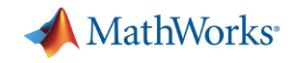

## Automated Driving Algorithm

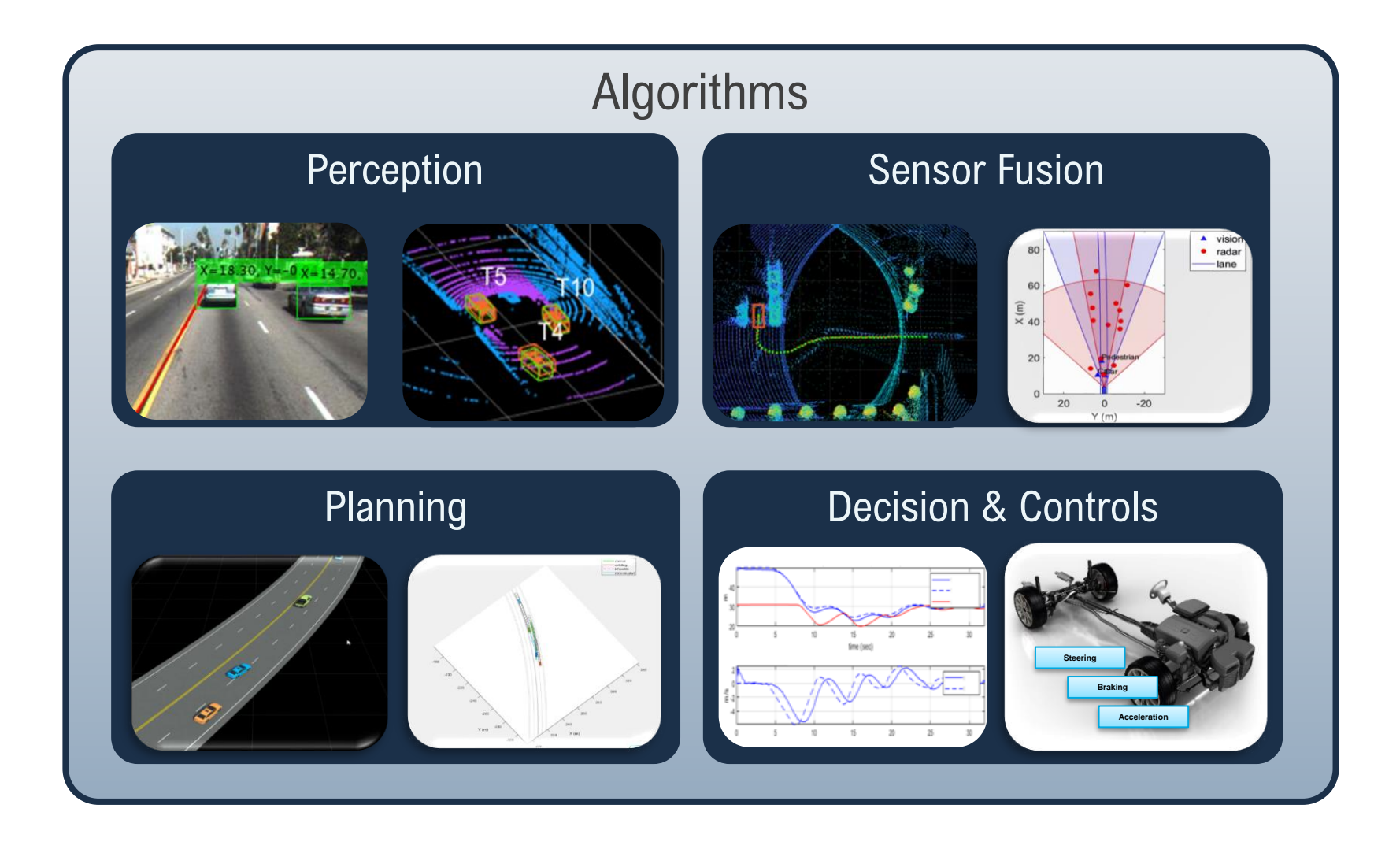

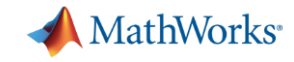

**Perception**

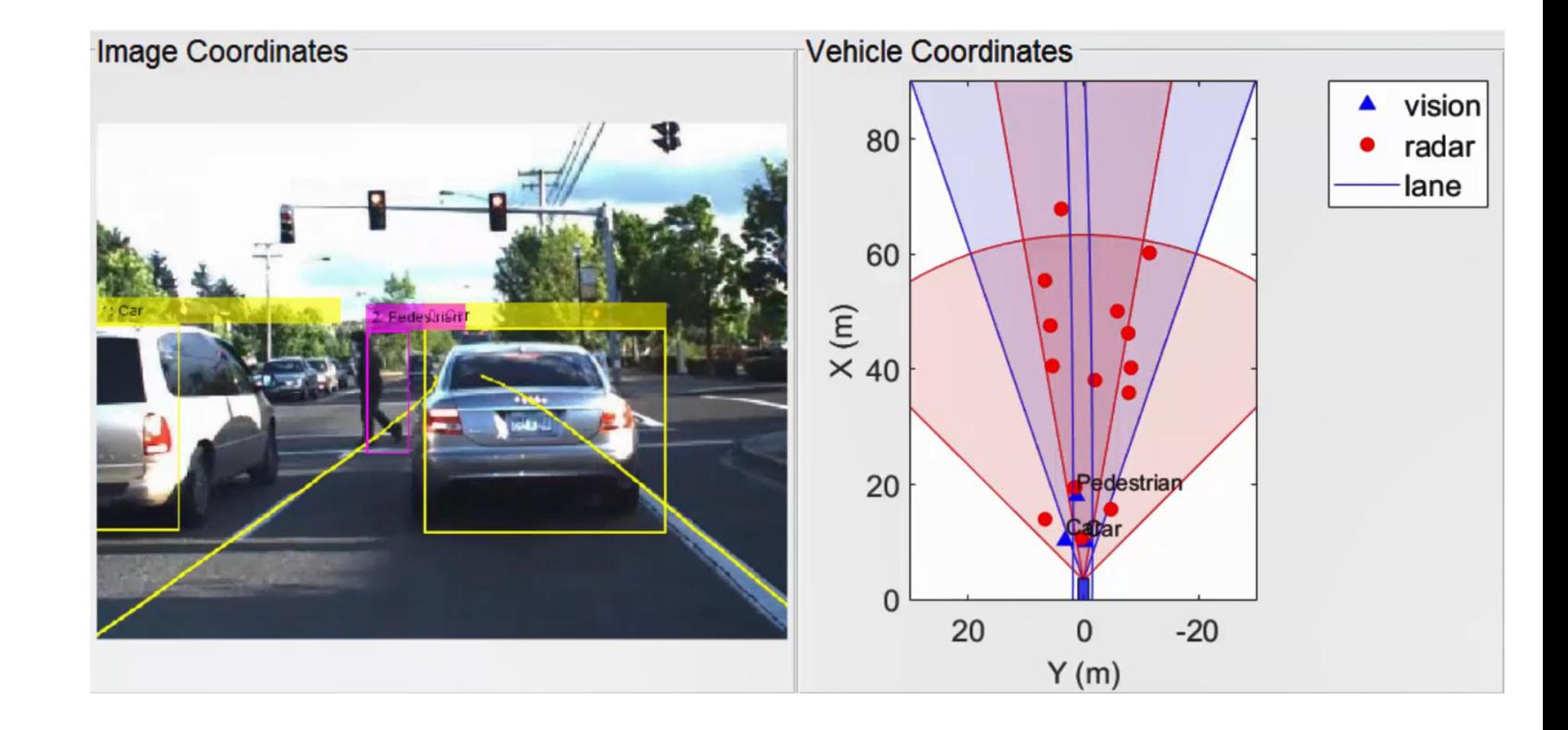

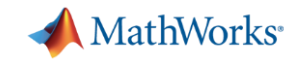

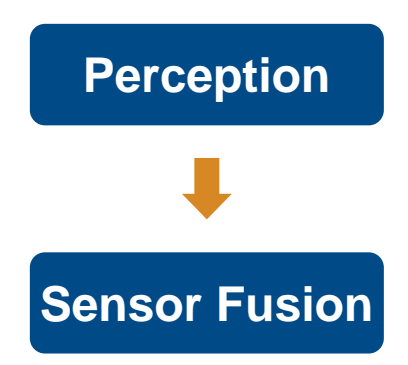

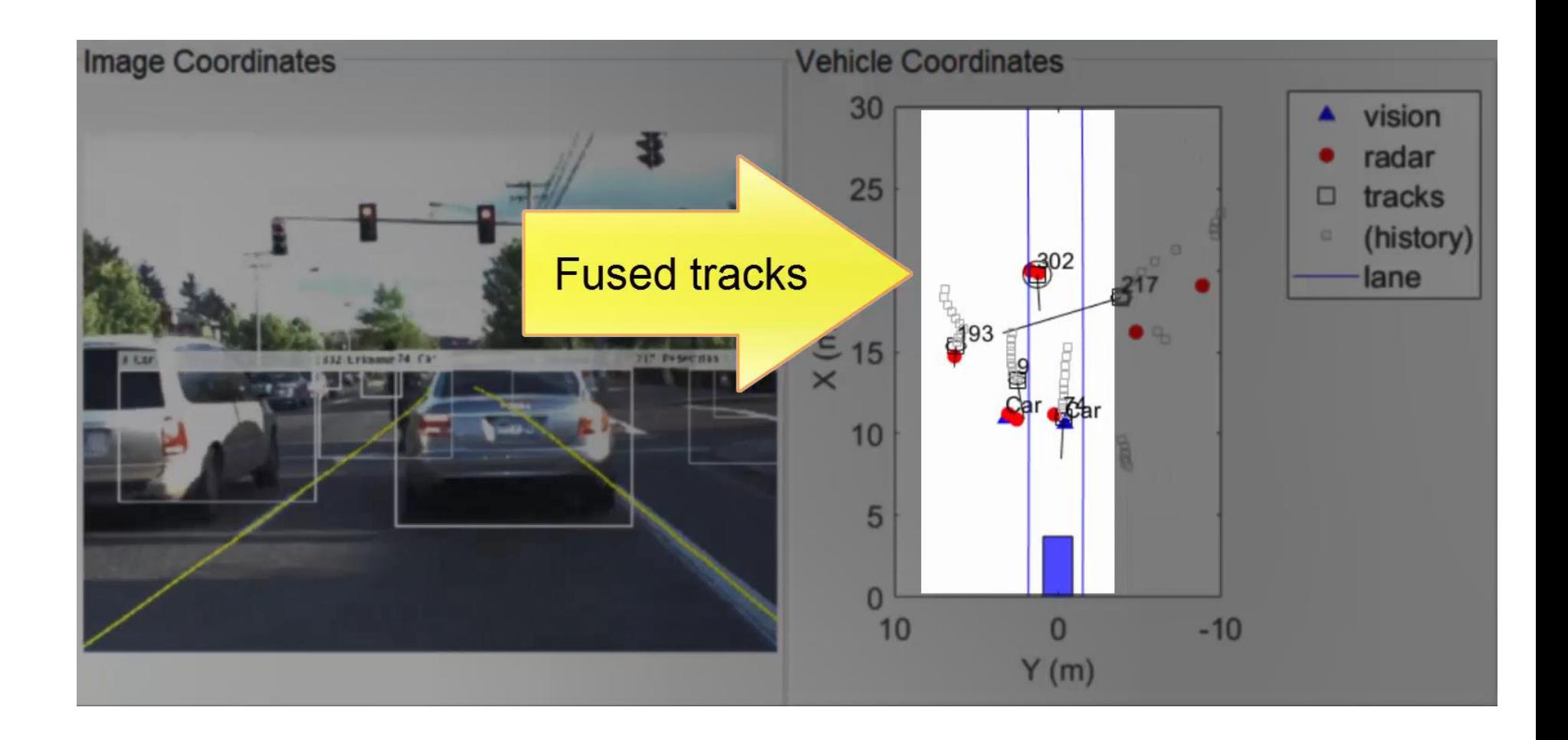

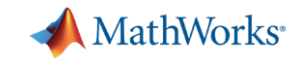

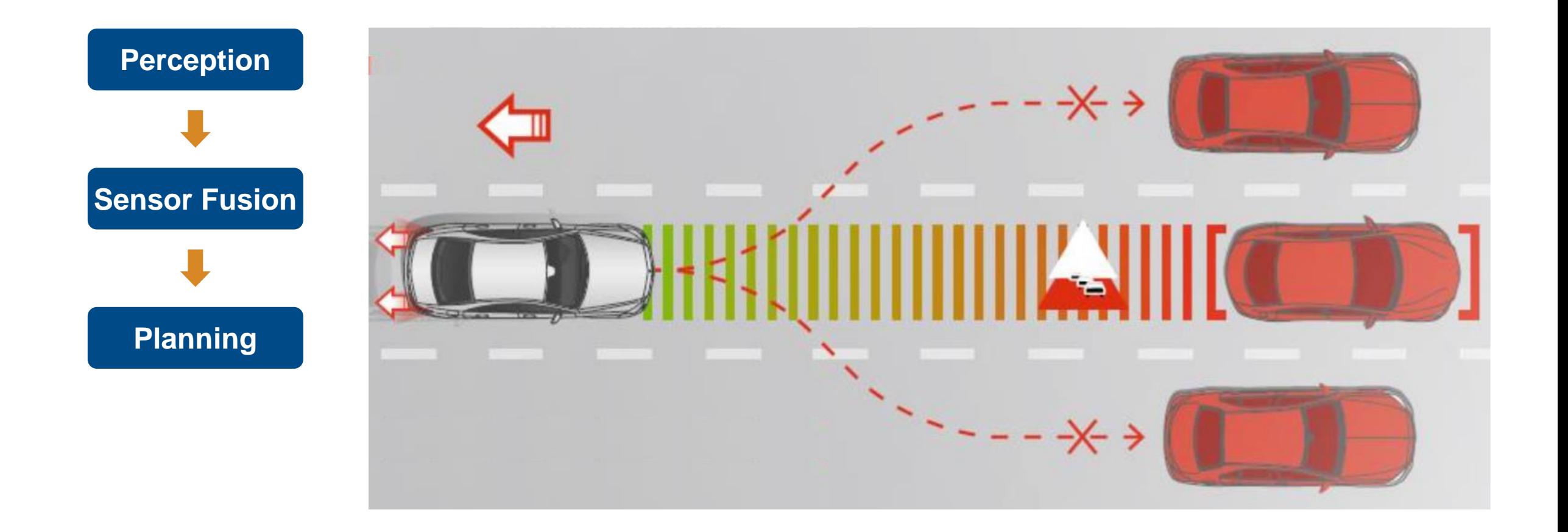

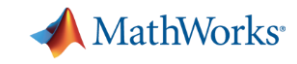

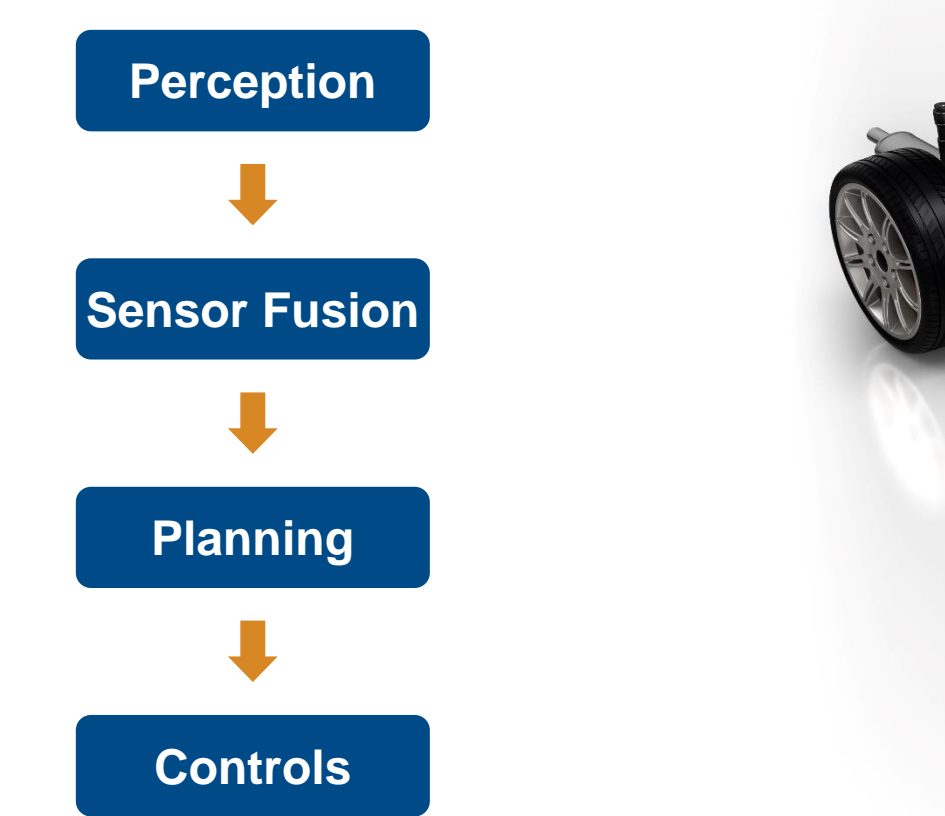

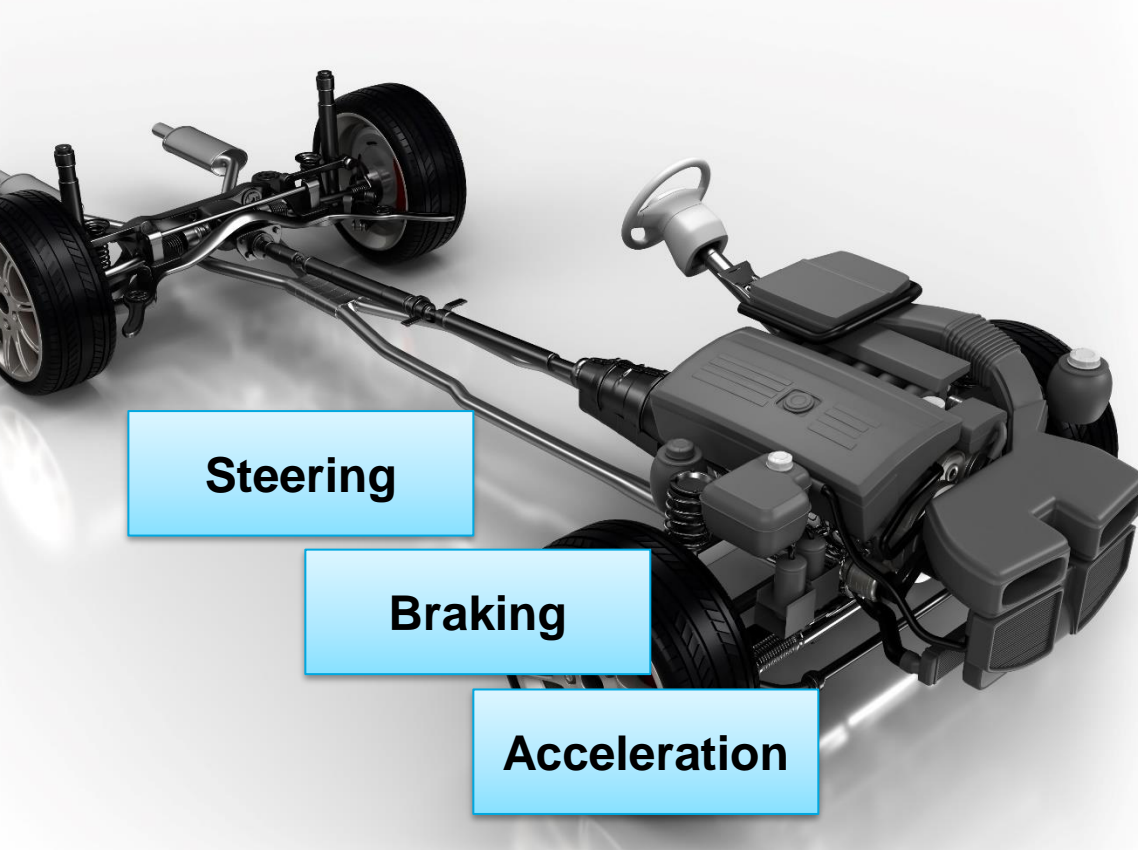

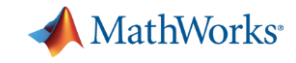

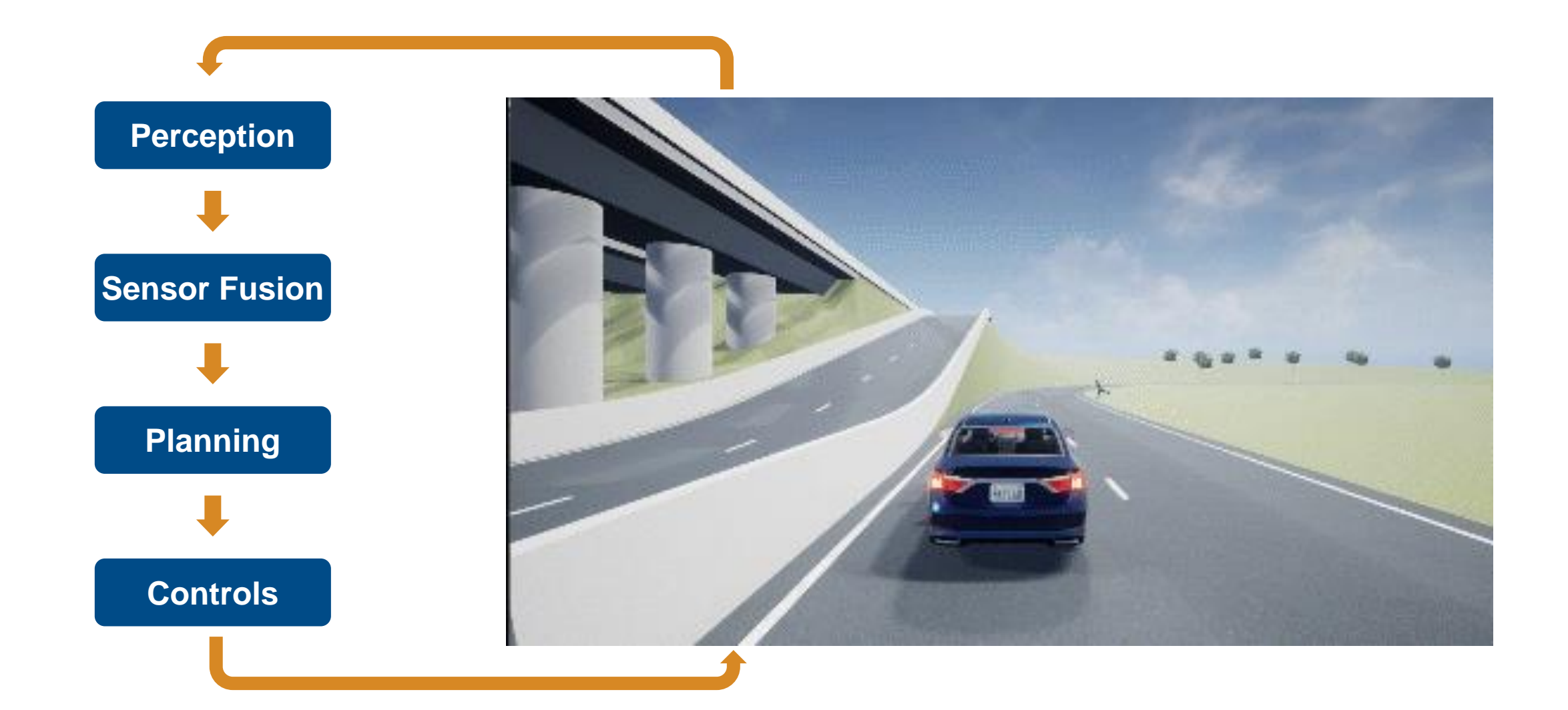

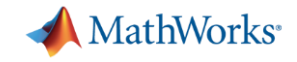

## Automated Driving Algorithm Development

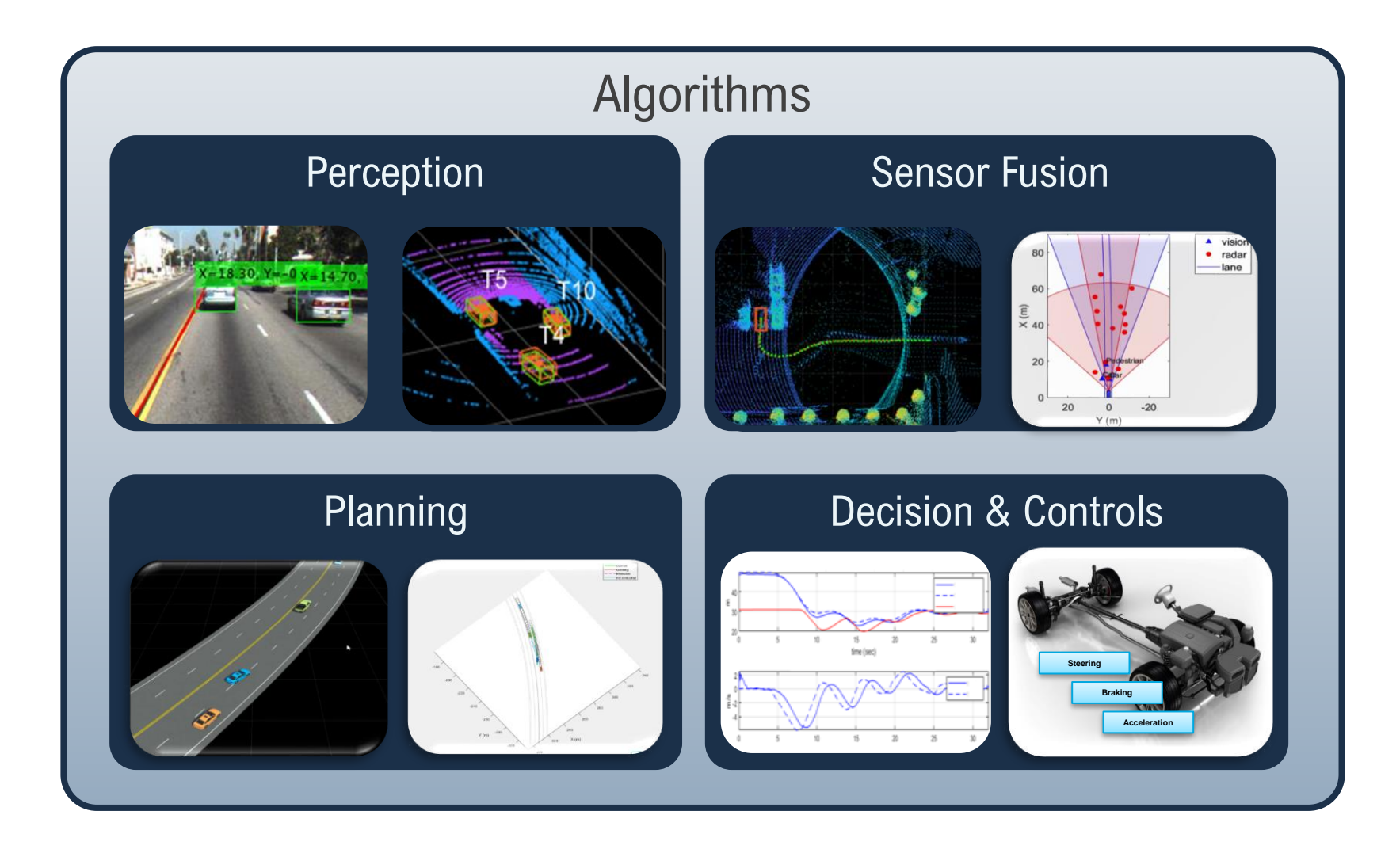

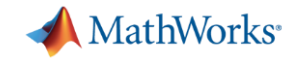

#### Automated Driving Development and Validation with MATLAB, Simulink, & RoadRunner

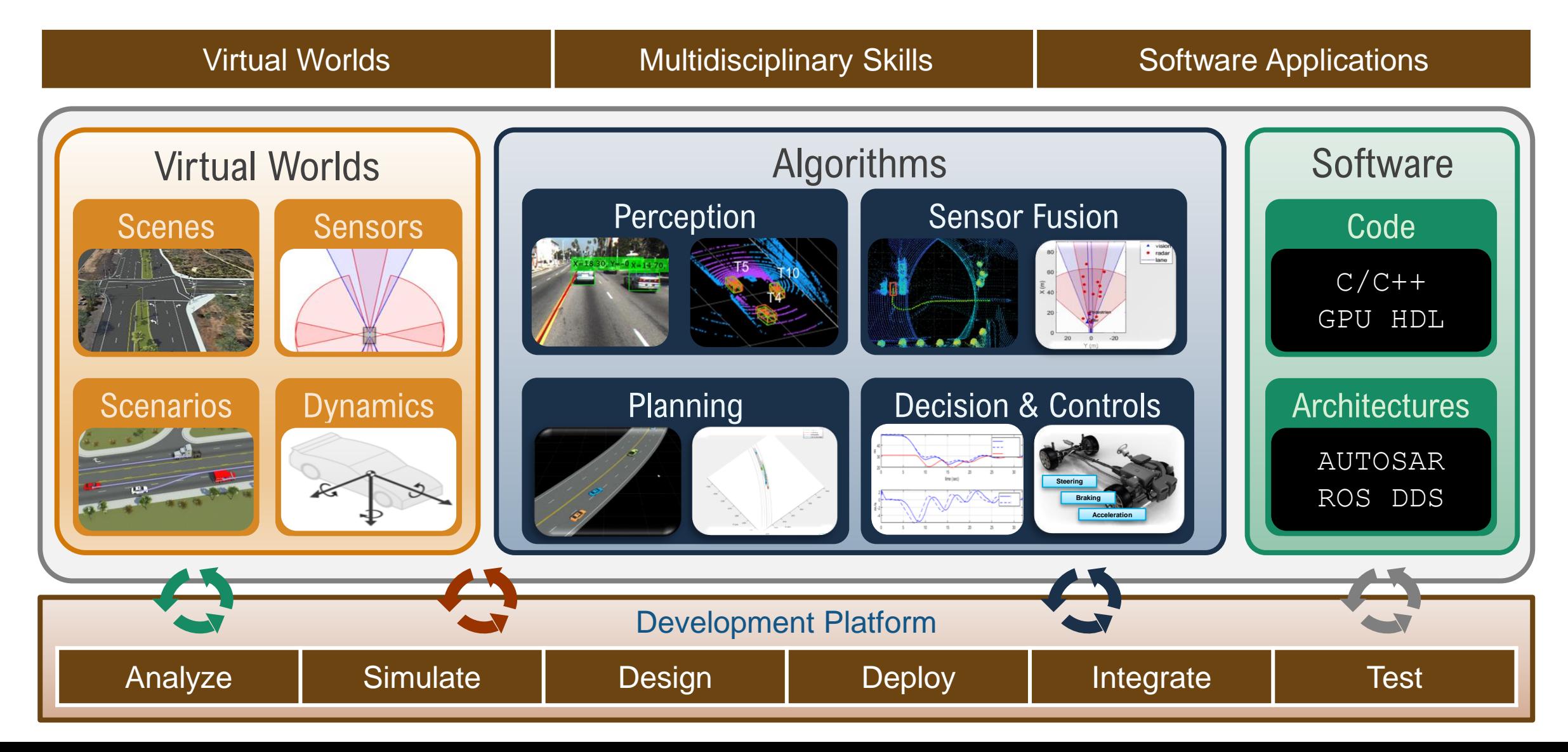

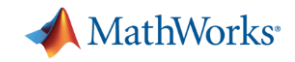

## Introduction : EuroNCAP - ACC

■ For each scenario and test speed, 1 point can be achieved where the ACC fully avoids the collision. Where the ACC intervenes and reduces the impact speed by more than 5 km/h before the AEB intervenes, 0.5 points are scored. Where the ACC does not reduce more than 5 km/h, no points are awarded

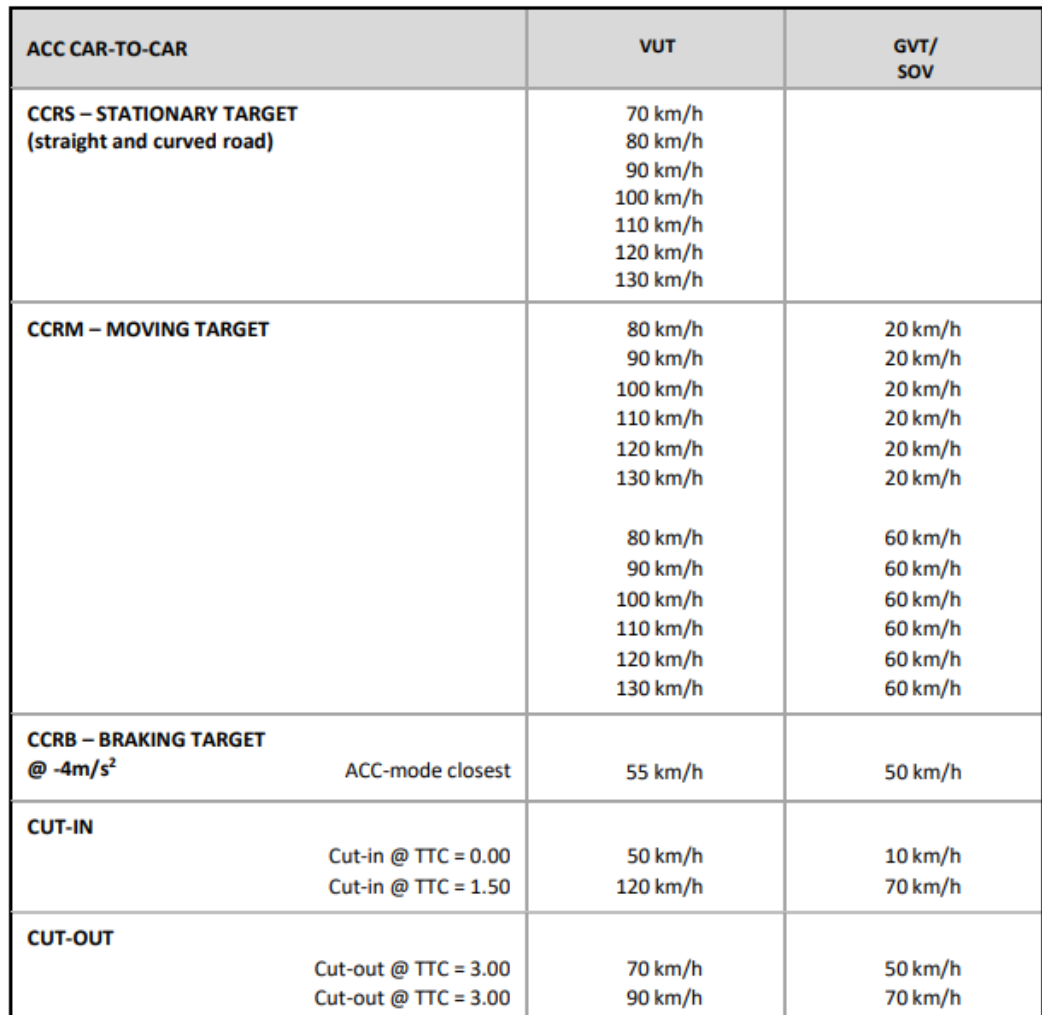

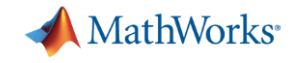

## Introduction : EuroNCAP - AEB

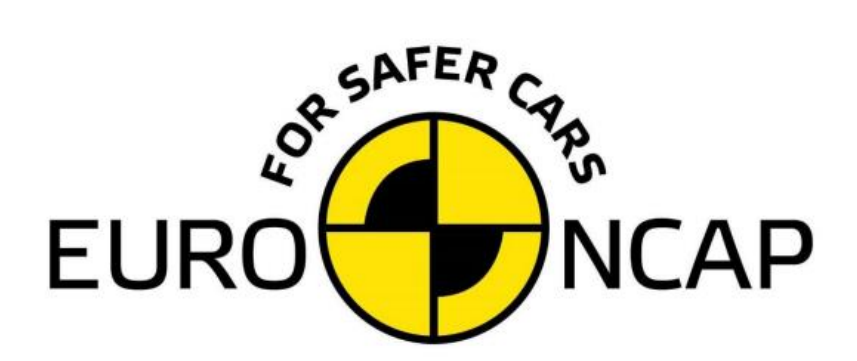

#### EUROPEAN NEW CAR ASSESSMENT PROGRAMME (Euro NCAP)

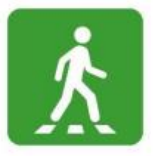

**TEST PROTOCOL - AEB VRU systems** 

**[AEB EuroNCAP](https://cdn.euroncap.com/media/75439/euro-ncap-aeb-c2c-test-protocol-v411.pdf) Document** 

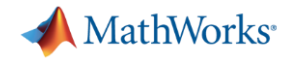

## Coordinate system

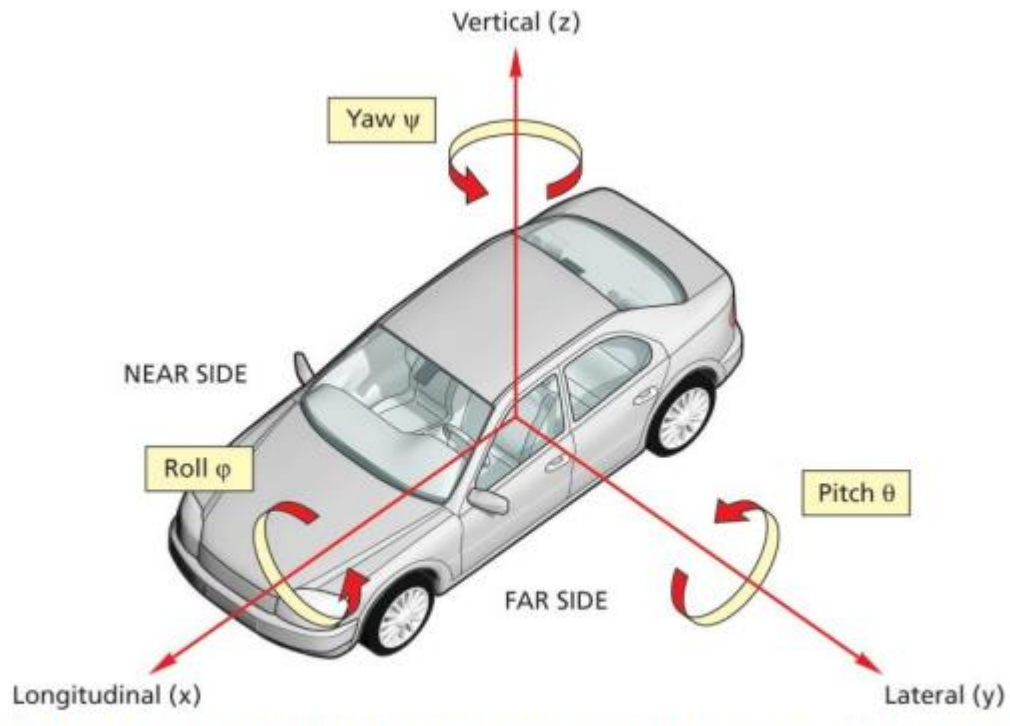

Figure 3-1: Coordinate system and notation (LHD & RHD) and nearside - farside for LHD vehicle

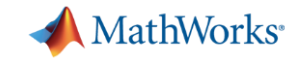

#### Scenario variants for test protocols EURO NCAP car Assessment Programme

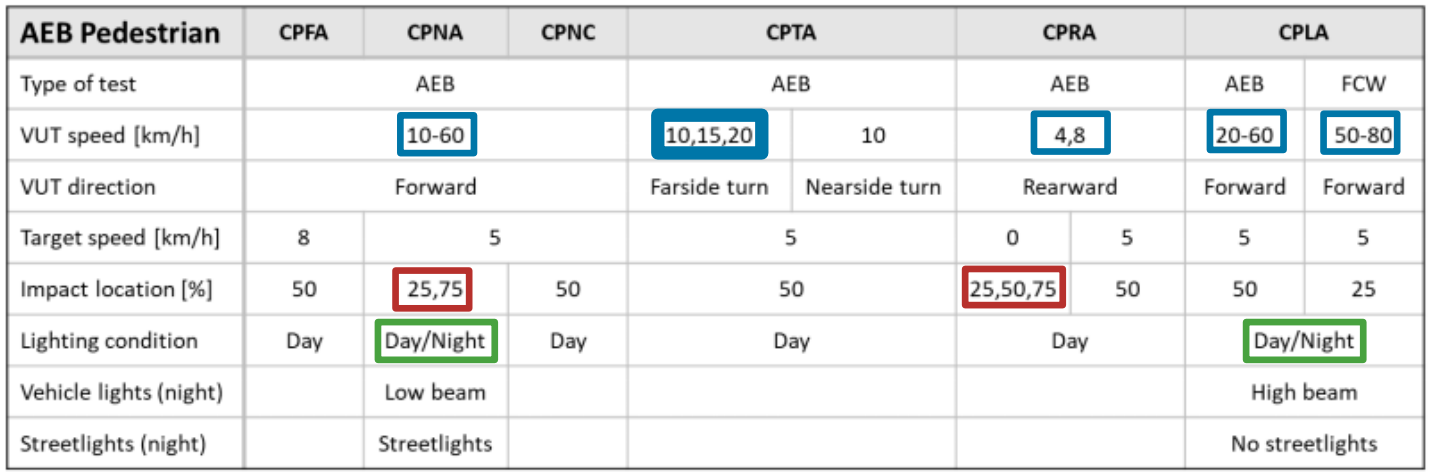

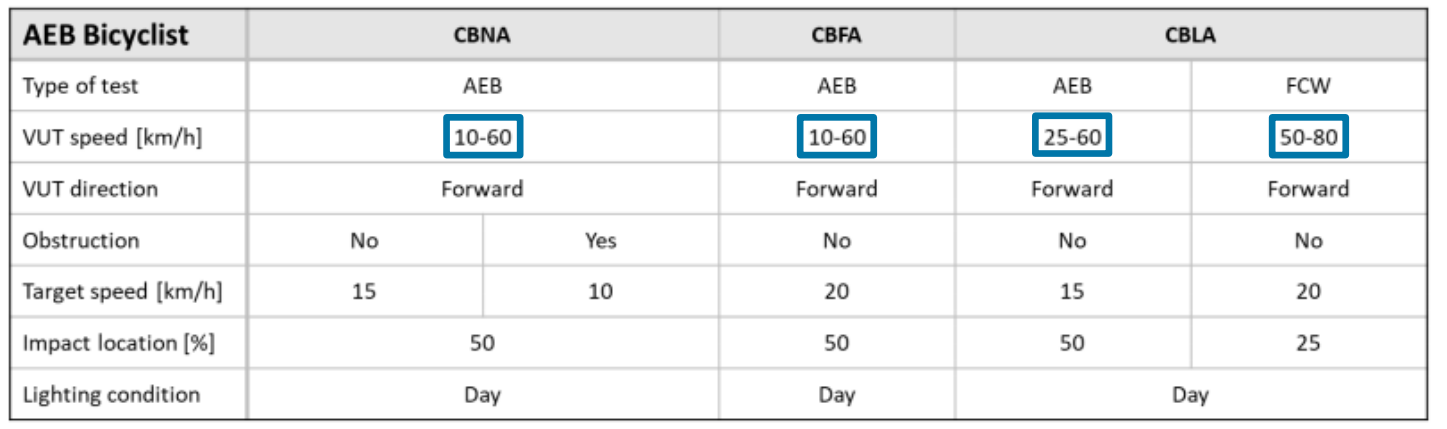

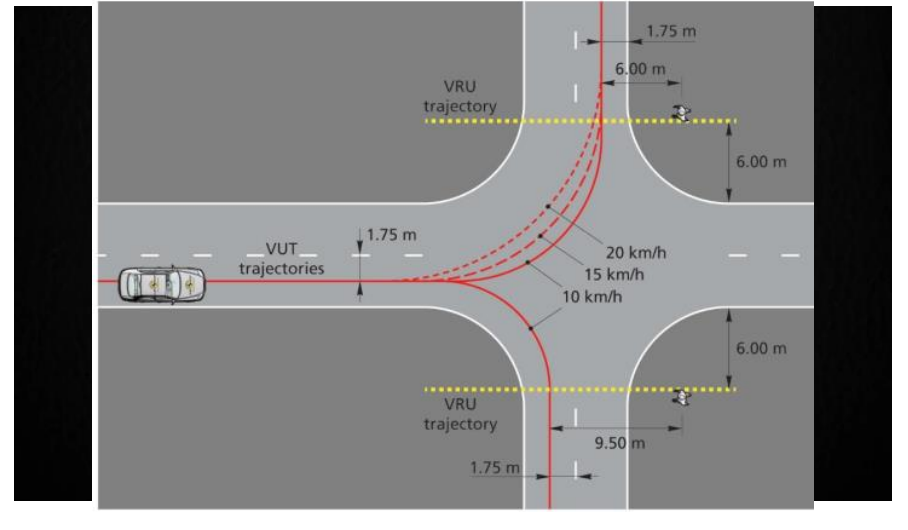

- Car-to-Pedestrian Farside Adult (CPFA)
- Car-to-Pedestrian Nearside Adult (CPNA)
- Car-to-Pedestrian Nearside Child (CPNC)
- Car-to-Pedestrian Turning Adult (CPTA)
- Car-to-Pedestrian Reverse Adult (CPRA)
- Car-to-Pedestrian Longitudinal Adult (CPLA)
- Car-to-Bicyclist Nearside Adult (CBNA)
- Car-to-Bicyclist Farside Adult (CBFA)
- Car-to-Bicyclist Longitudinal Adult (CBLA)

Page 26

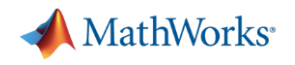

### Common notations

- Autonomous Emergency Braking (AEB)
- **Forward Collision Warning (FCW)**
- Vehicle under test (VUT)
- Global Vehicle Target (GVT)
- Secondary Other Vehicle (SOV)
- **Time To Collision (TTC)**
- Car-to-Car Crossing Straight Crossing Path (CCCscp)

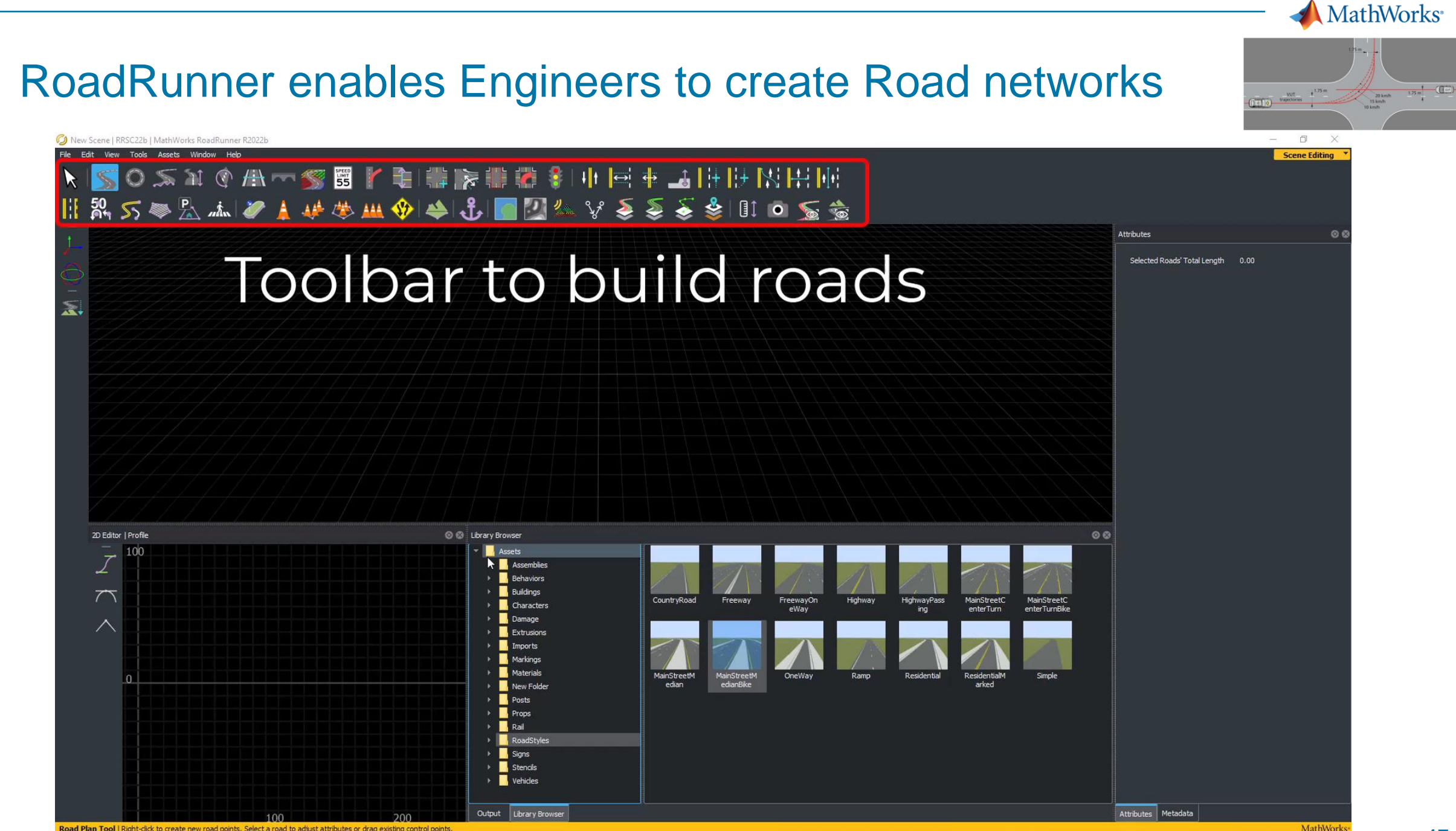

#### **MathWorks**

# Design 3D scenes for automated driving applications with RoadRunner

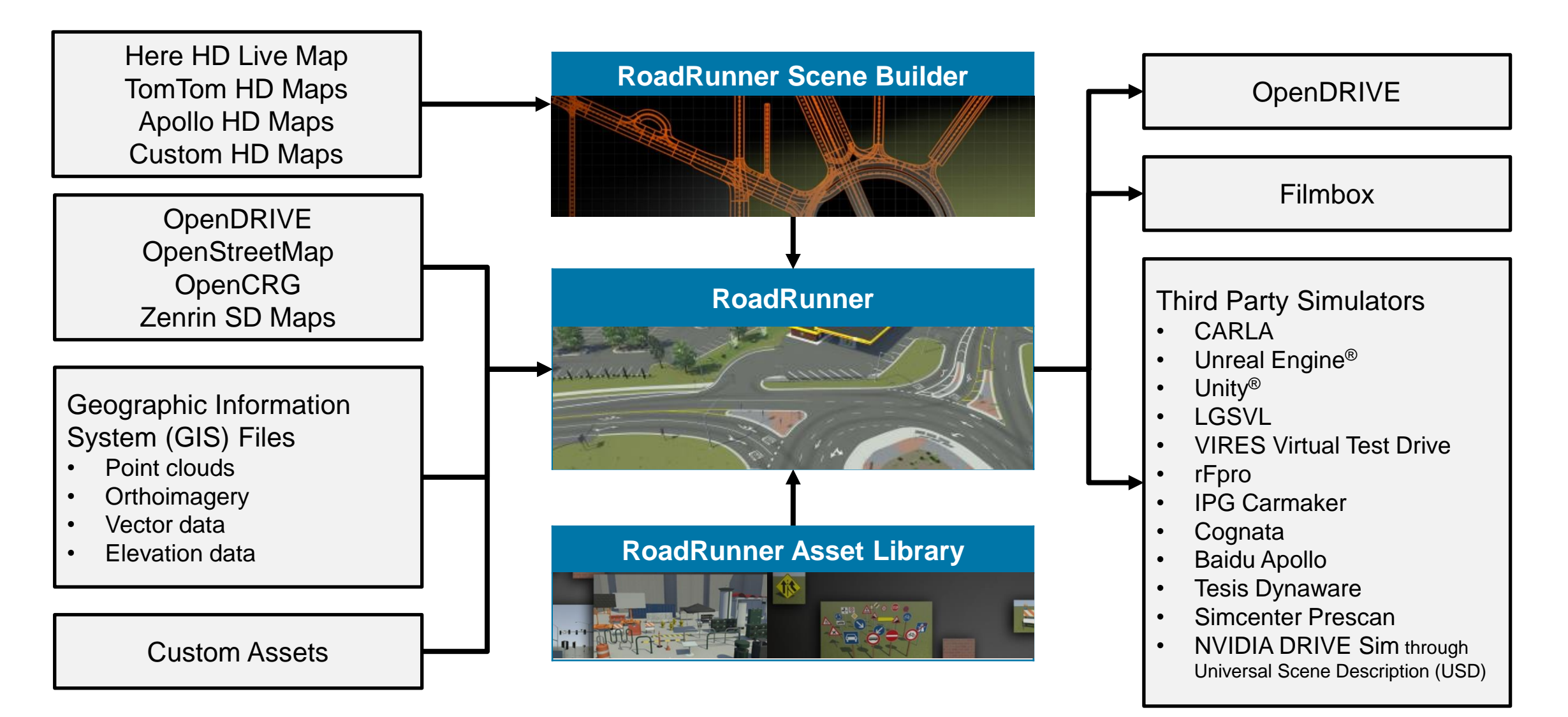

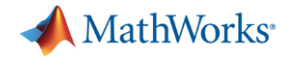

#### Create the Test track

#### 6 **TEST CONDITIONS**

- $6.1$ **Test Track**
- $6.1.1$ Conduct tests on a dry (no visible moisture on the surface), uniform, solid-paved surface with a consistent slope between level and 1%. The test surface shall have a minimal peak braking coefficient (PBC) of 0.9.
- $6.1.2$ The surface must be paved and may not contain any irregularities (e.g. large dips or cracks, manhole covers or reflective studs) that may give rise to abnormal sensor measurements within a lateral distance of 3.0m to either side of the test path and with a longitudinal distance of 30m ahead of the VUT when the test ends.
- 6.1.3 The presence of lane markings is allowed. However, testing may only be conducted in an area where typical road markings depicting a driving lane may not be parallel to the test path within 3.0m either side. Lines or markings may cross the test path, but may not be present in the area where AEB activation and/or braking after FCW is expected.
- $6.1.4$ Junction and Lane Markings
- The CPTA tests described in this document require use of a junction. The main 6.1.4.1 approach lane where the VUT path starts, (horizontal lanes in Figure 6-1) will have a width of 3.5. The side lane (vertical lanes in Figure 6-1) will have a width of 3.25 to 3.5m. The lane markings on these lanes need to conform to one of the lane markings as defined in UNECE Regulation 130:
	- 1. Dashed line starting at the same point where the radius transitions into a straight line with a width between 0.10 and 0.15m
	- 2. Solid line with a width between 0.10 and 0.25m
	- 3. Junction without any central markings

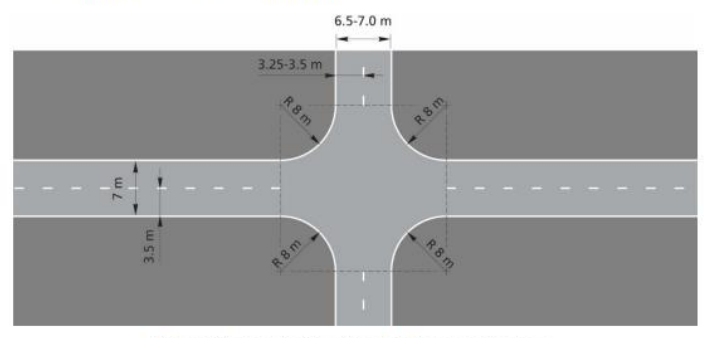

Figure 6-1: Layout of junction and the connecting lanes

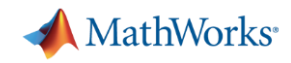

## Create the required EuroNCAP road style

- Select Highway from Road **Style**
- Change the Marking type to Dashed line with a width of 0.25 – Using the Marking tool
- Change Corner Radius to 8
- Modify Lane markings
- Verify Lane widths

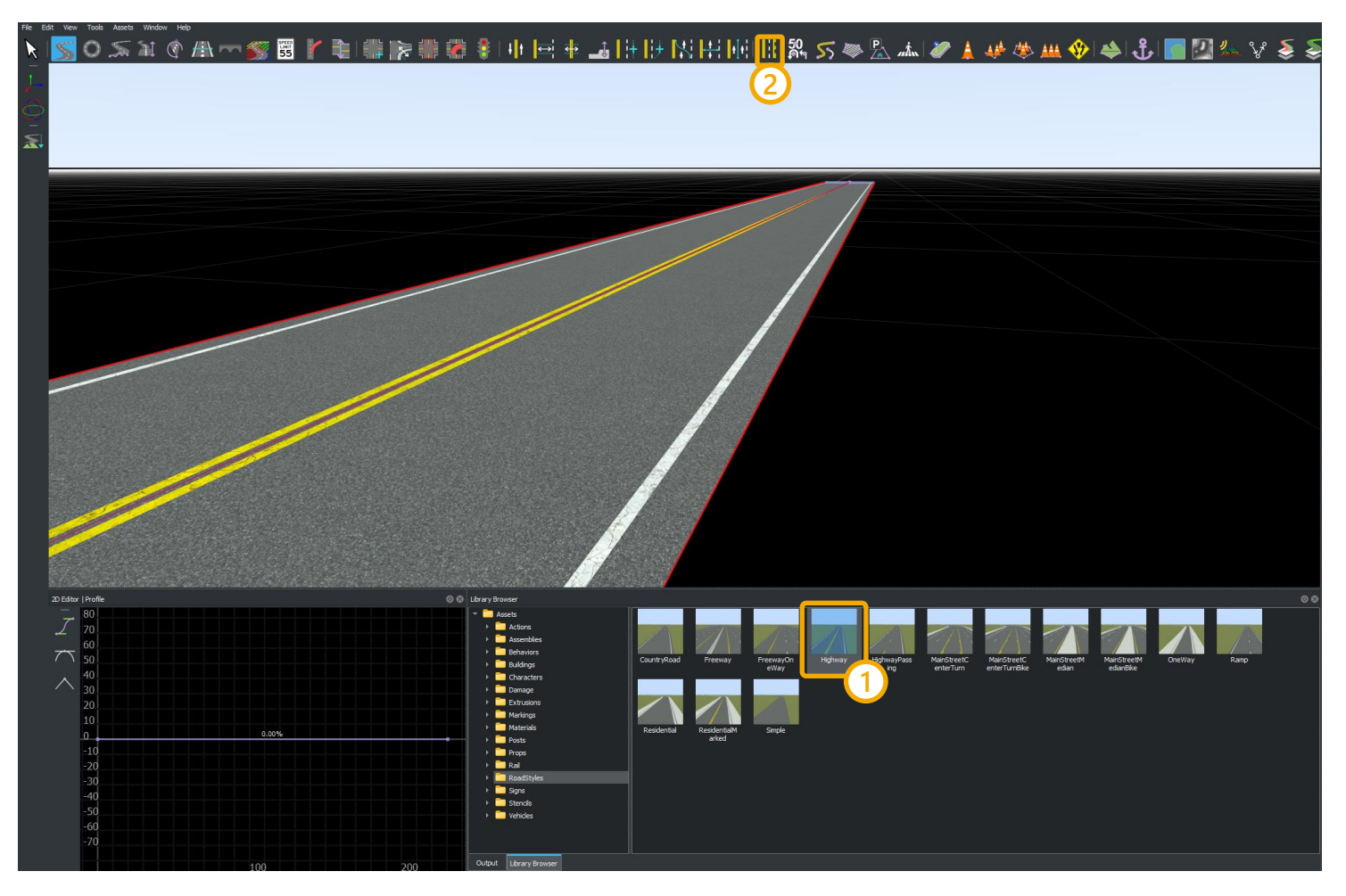

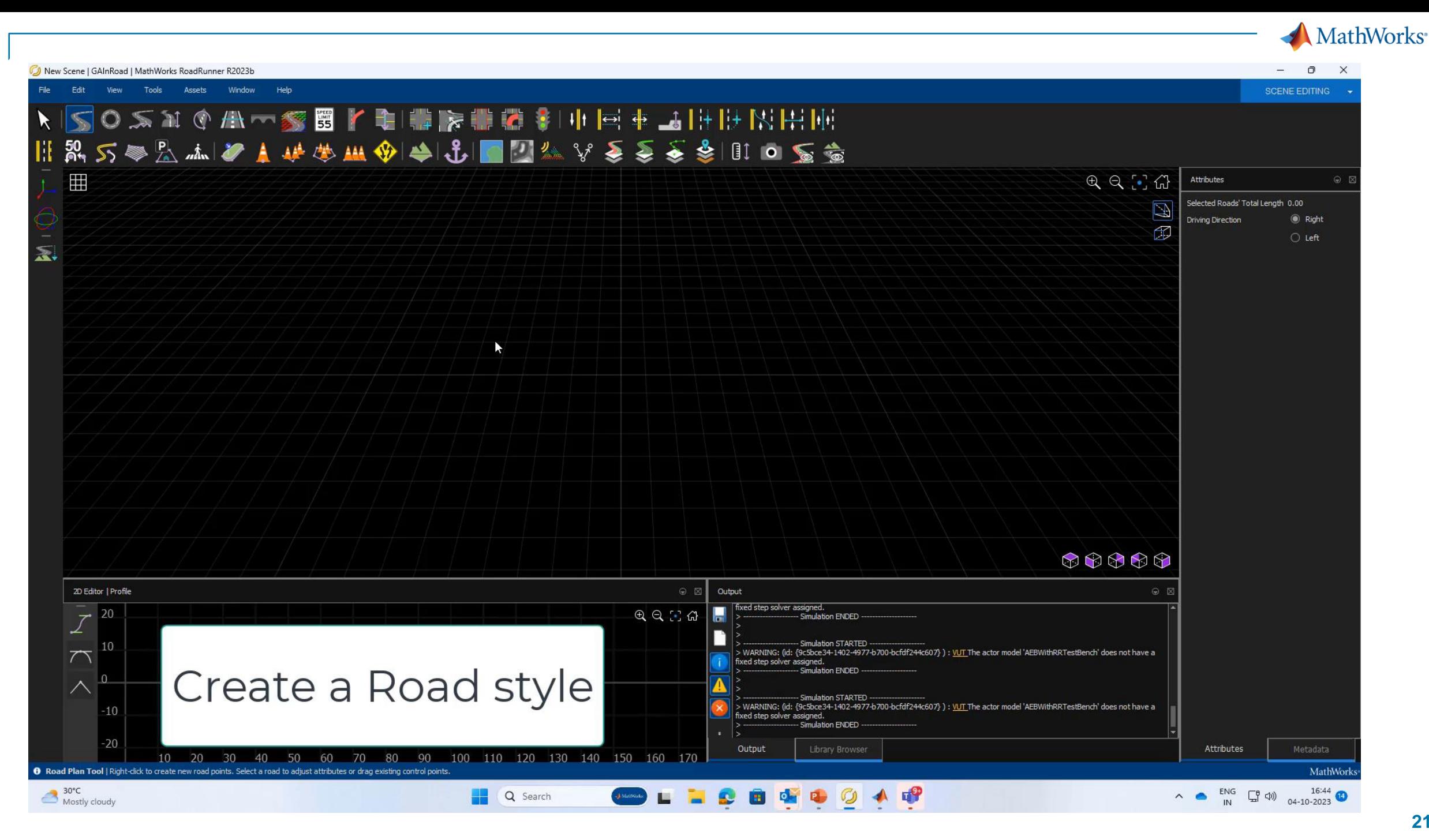

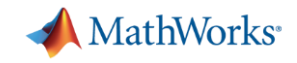

### Test Track for this EuroNCAP test

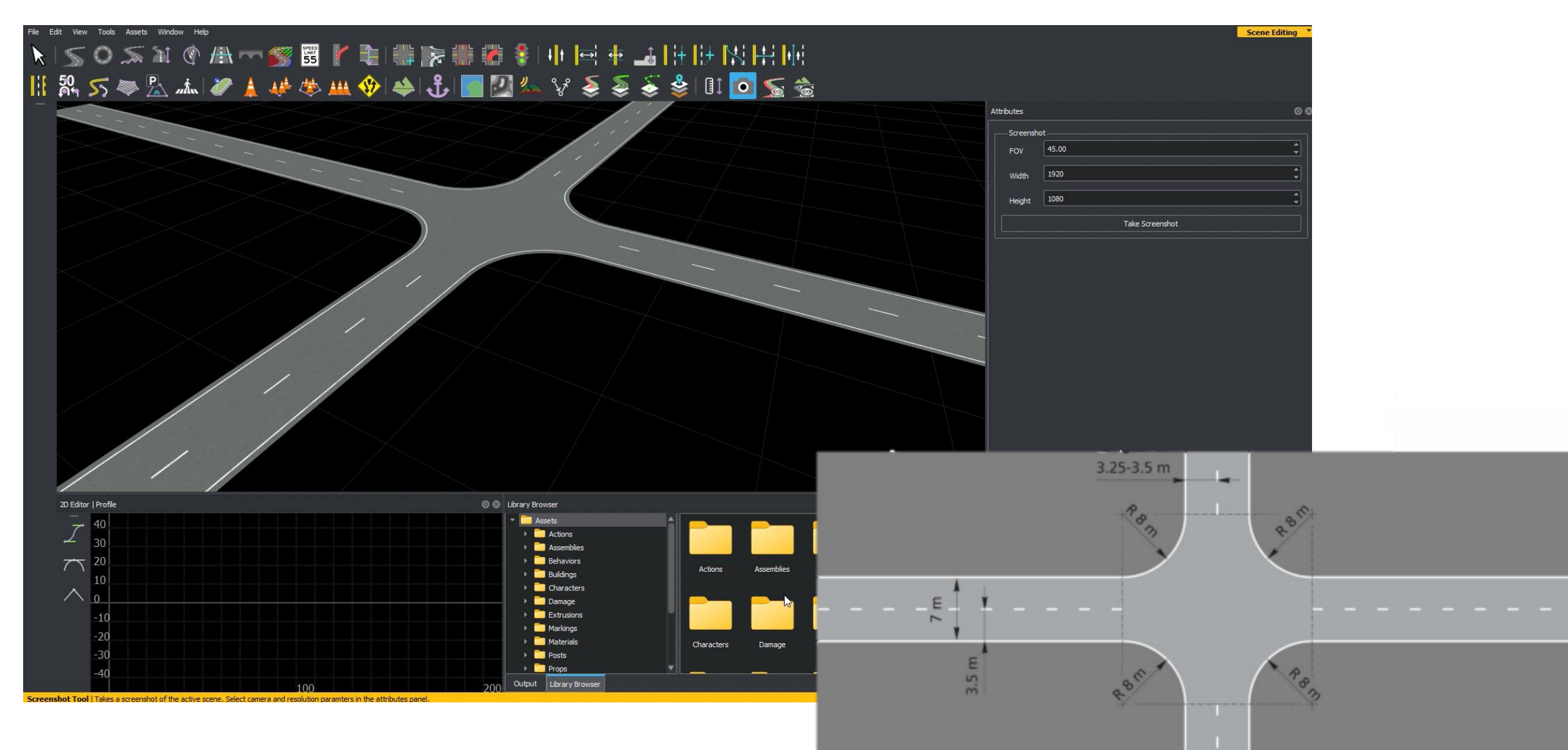

#### MathWorks<sup>®</sup>

 $\mathsf{x}$ 

Ston

VOT VALUE VALUE 20 km/h

# Interactively design Euro NCAP scenarios with RoadRunner **Scenario**

**Simulation Tool** 

SpeedBump Actions.rrscenario | 22a Project | MathWorks RoadRunner R2022a  $\Box$ File Edit View Tools Assets Window Help **Scenario Editing**  $990F$ simulation Simulation Controls п  $\blacktriangleright$  $\ddot{\bullet}$   $\ddot{\bullet}$ Time:  $1.640c$ Enable Pacing to Slow Down Simulatio  $0.05$ **Simulation Properties** Step Size: .02000 s  $\left\lfloor \right\rfloor$  Max Time: Camera Follow Camera View Car Actor 5.000 Distance 3.000 Height 2D Editor | Logic Playback © © Variables  $\circ$  $\circ$ Name Hatchback InitialSpeed  $|14\rangle$ Wait Car Car 2 Car\_NumLanesToChange  $\bigcap_{25.0 \text{ m/s}}$  $\bigodot$  8.0 m/s  $\overline{\mathsf{X}}$ Car LeftOf 3 | Car\_LaneChangeDirection  $\left| \int_0^\infty \right|$  17.9 m/s  $-17.98385$ 4 Car\_DistanceBehindSpeedBump Car Car  $\mathbb{R}$  2  $\leftarrow$ Hatchback **Hatchback**  $\bigodot$  14.0 m/s  $\binom{1}{2}$  0.0 m/ Output | Library Browser | Variables Attributes | Metadata | Simulation

▪ Add various vehicles

- **•** Author trajectories
- **Specify actions and logic**
- **Parameterize variations**

**MathWorks** 

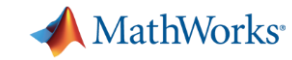

## Utilize prebuilt sample scenarios

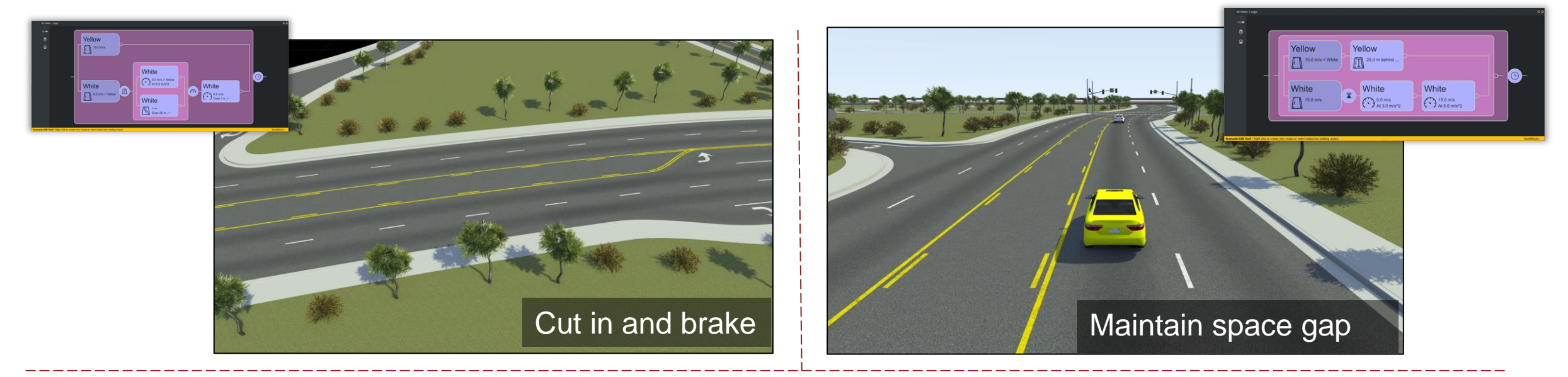

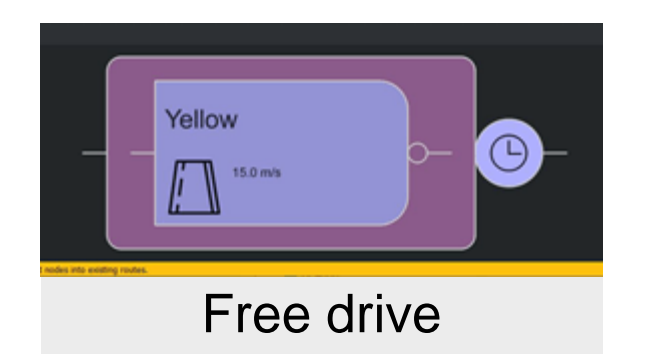

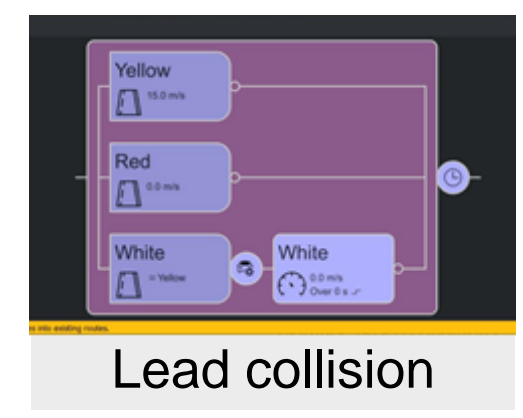

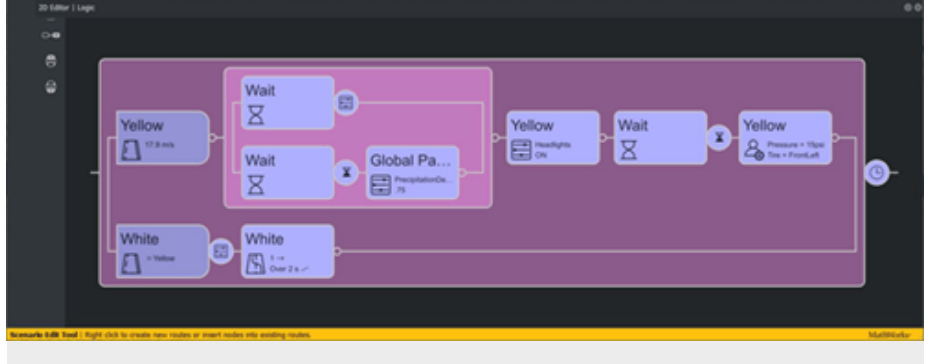

User extensions

#### **[Open and Explore Sample Scenarios](https://www.mathworks.com/help/roadrunner-scenario/ug/open-and-explore-sample-scenarios.html)**

*RoadRunner Scenario*

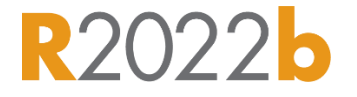

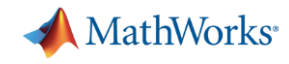

# Develop scenarios for automated driving applications with RoadRunner Scenario

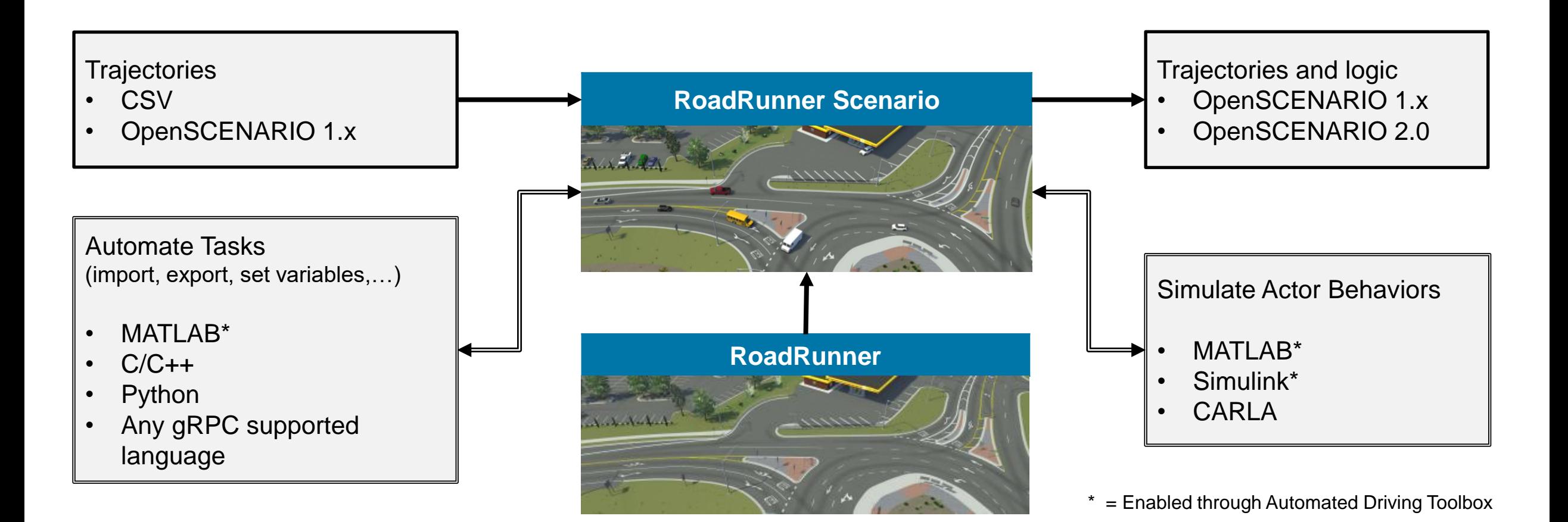

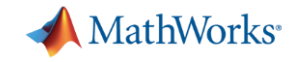

## Car-to-Car Front turn-across-path (CCFtap)

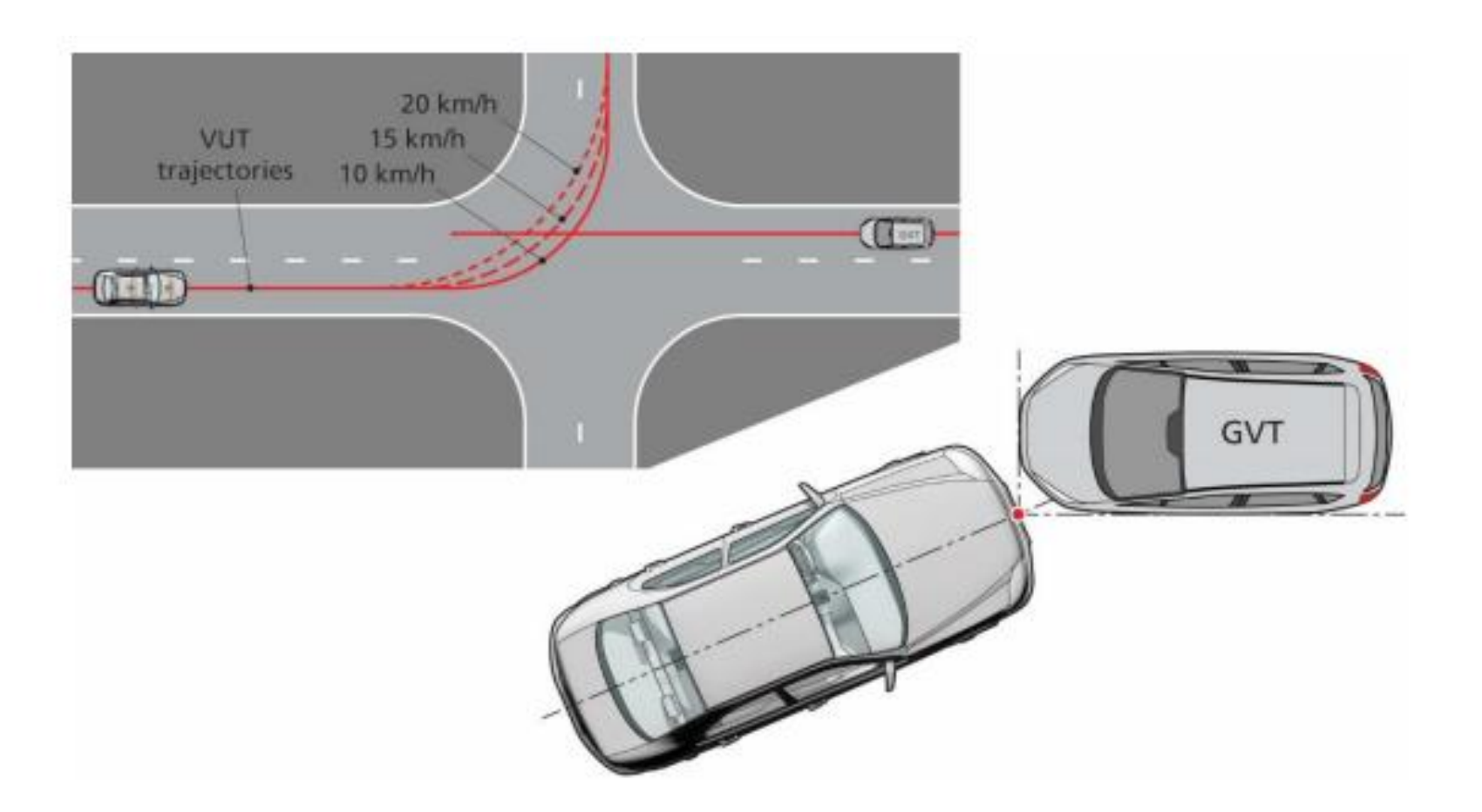

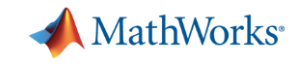

## Add a Vehicle

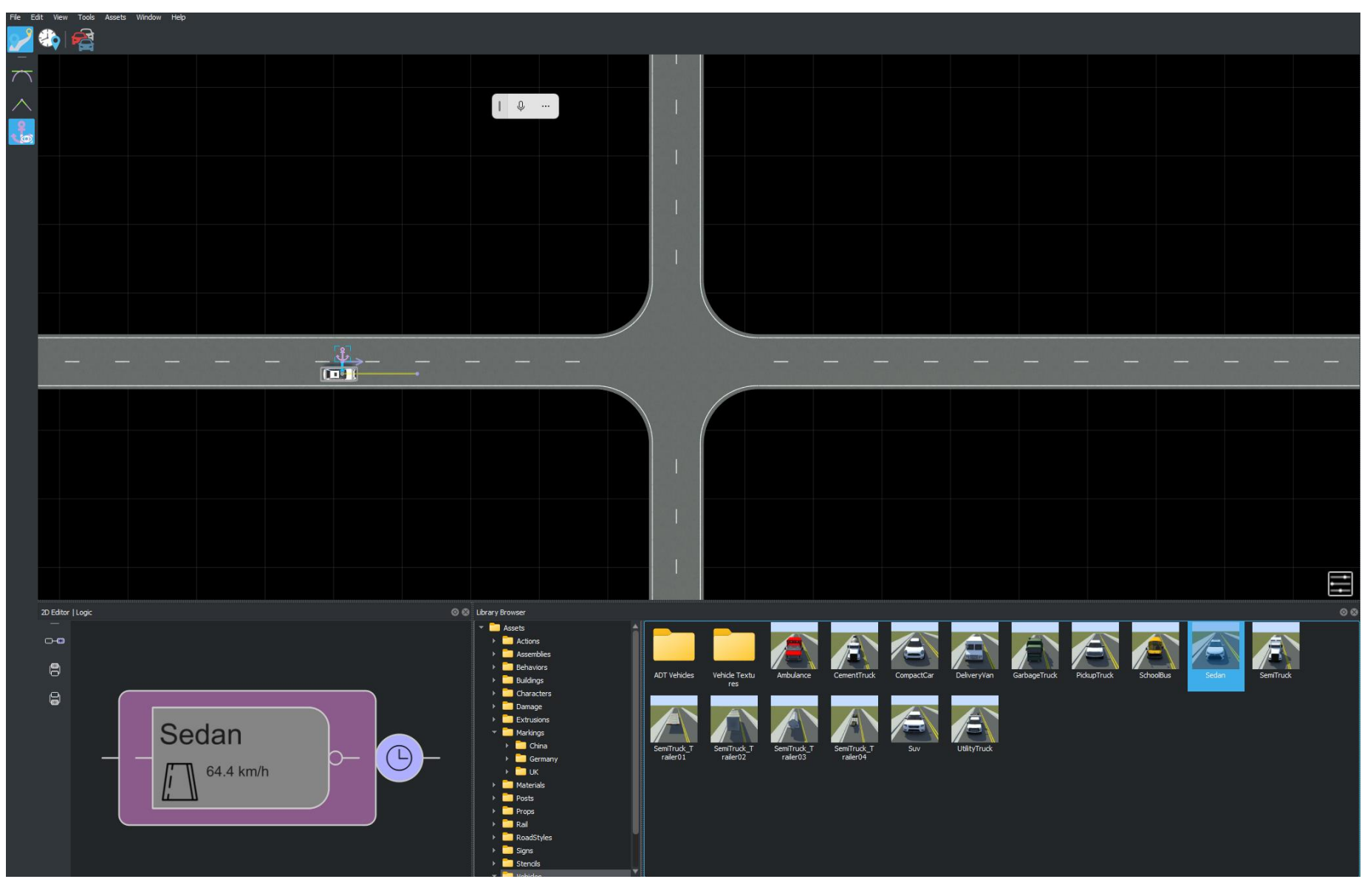

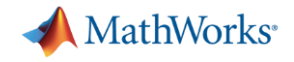

### Clothoid Arc for Vehicle

 $7.2.8.1$ The following parameters should be used to create the test paths. The tests are performed without using the turn signal:

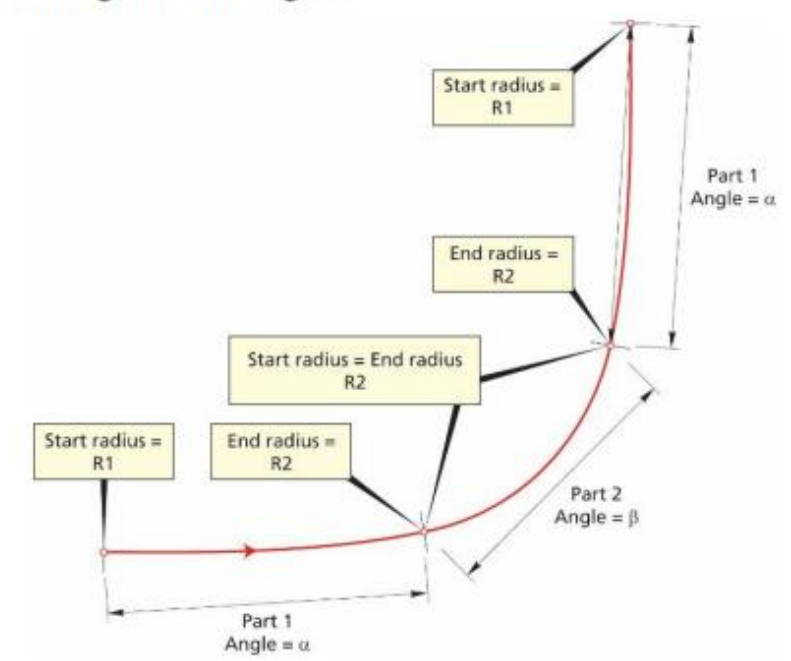

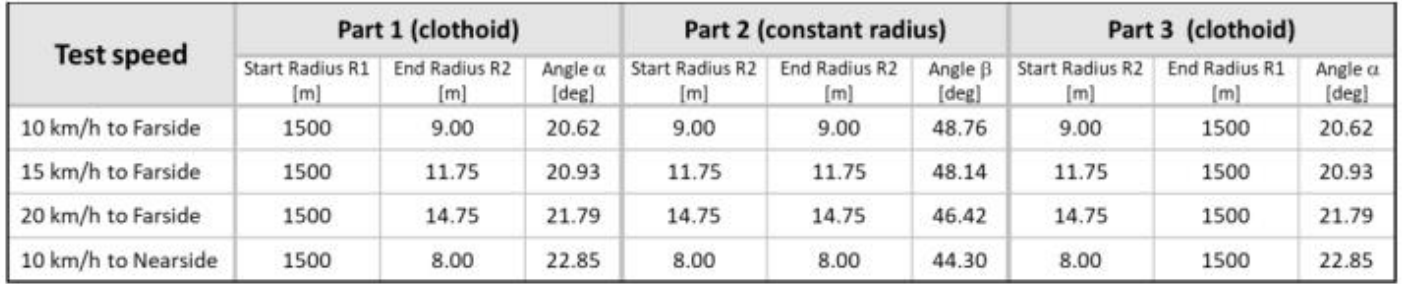

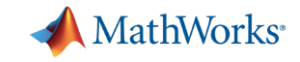

## Create a clothoid Arc in RoadRunner Scenario

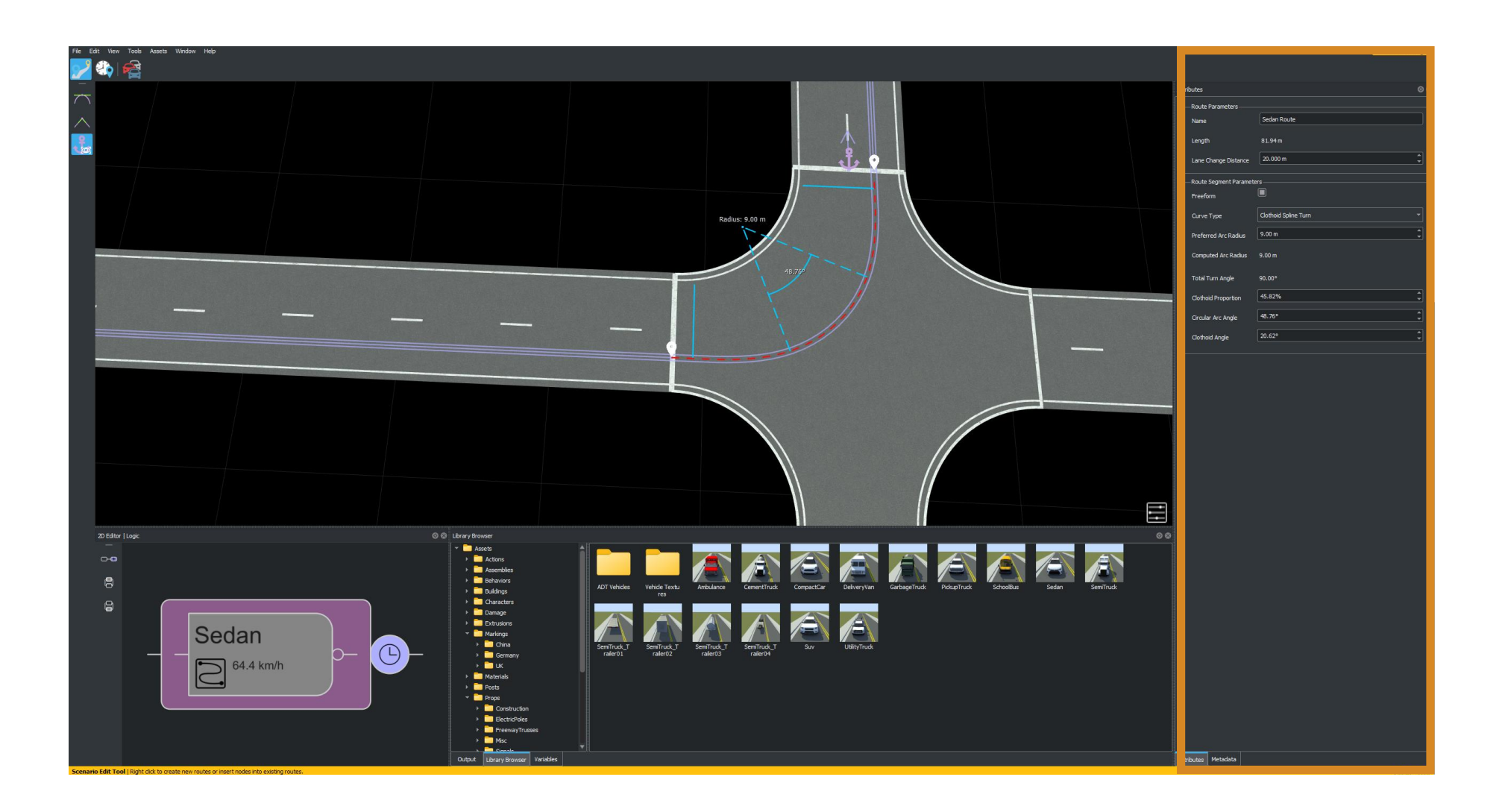

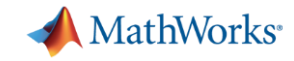

## Create Clothoid arcs for different Radii using variables

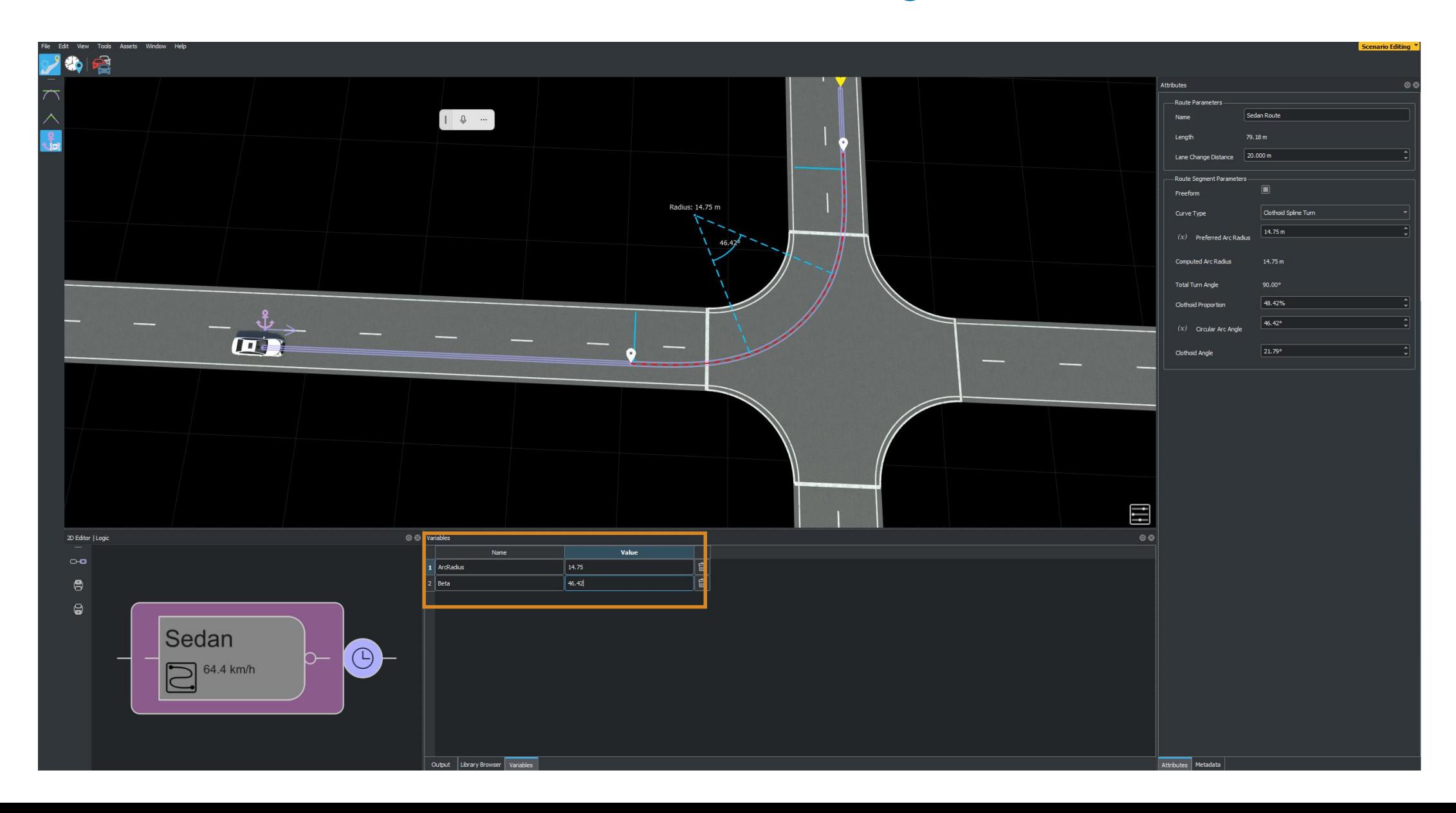

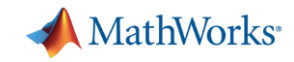

## Add the GTV , Adjust variables to create collision

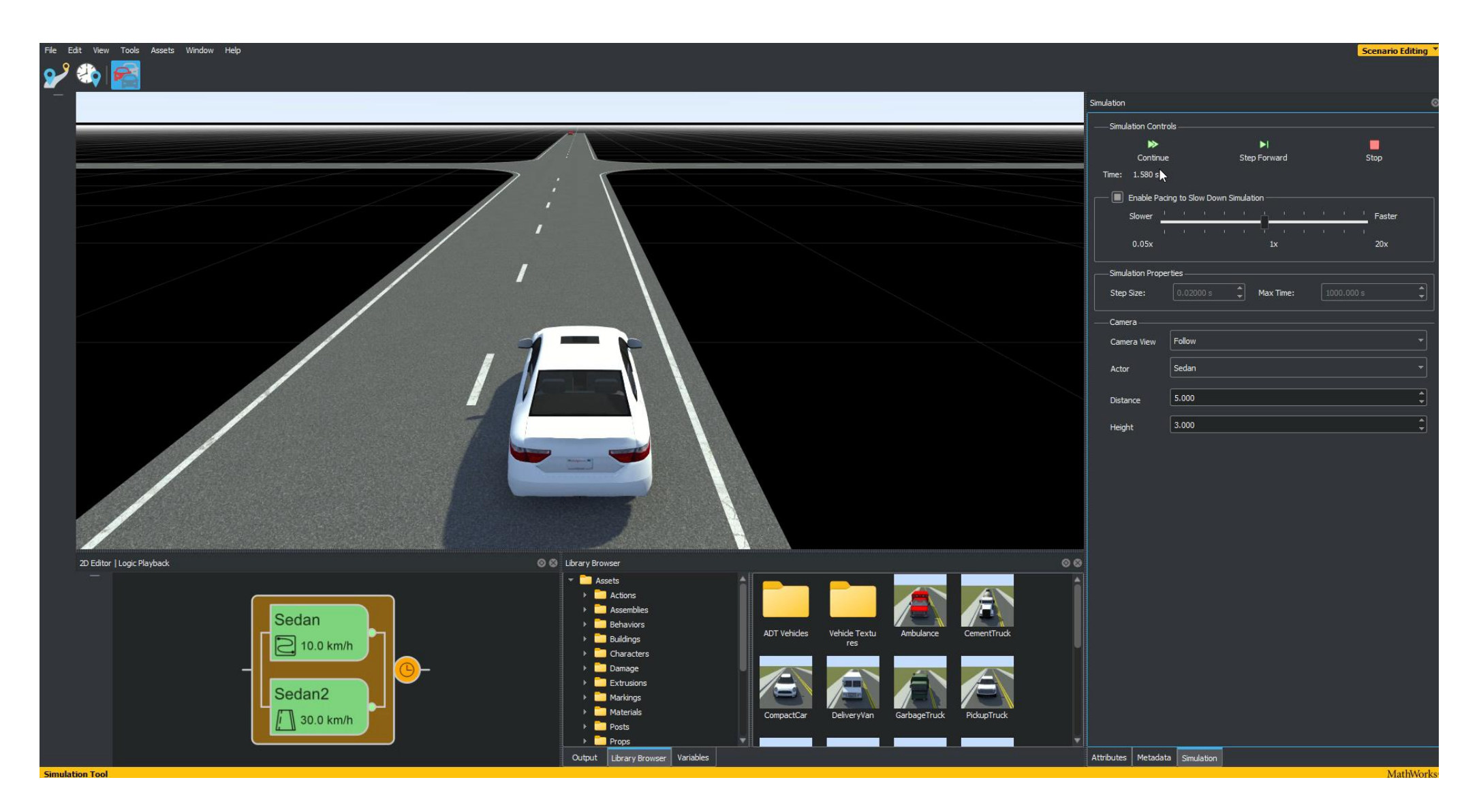

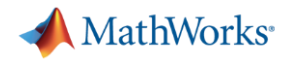

# Simulate driving applications with Automated Driving Toolbox

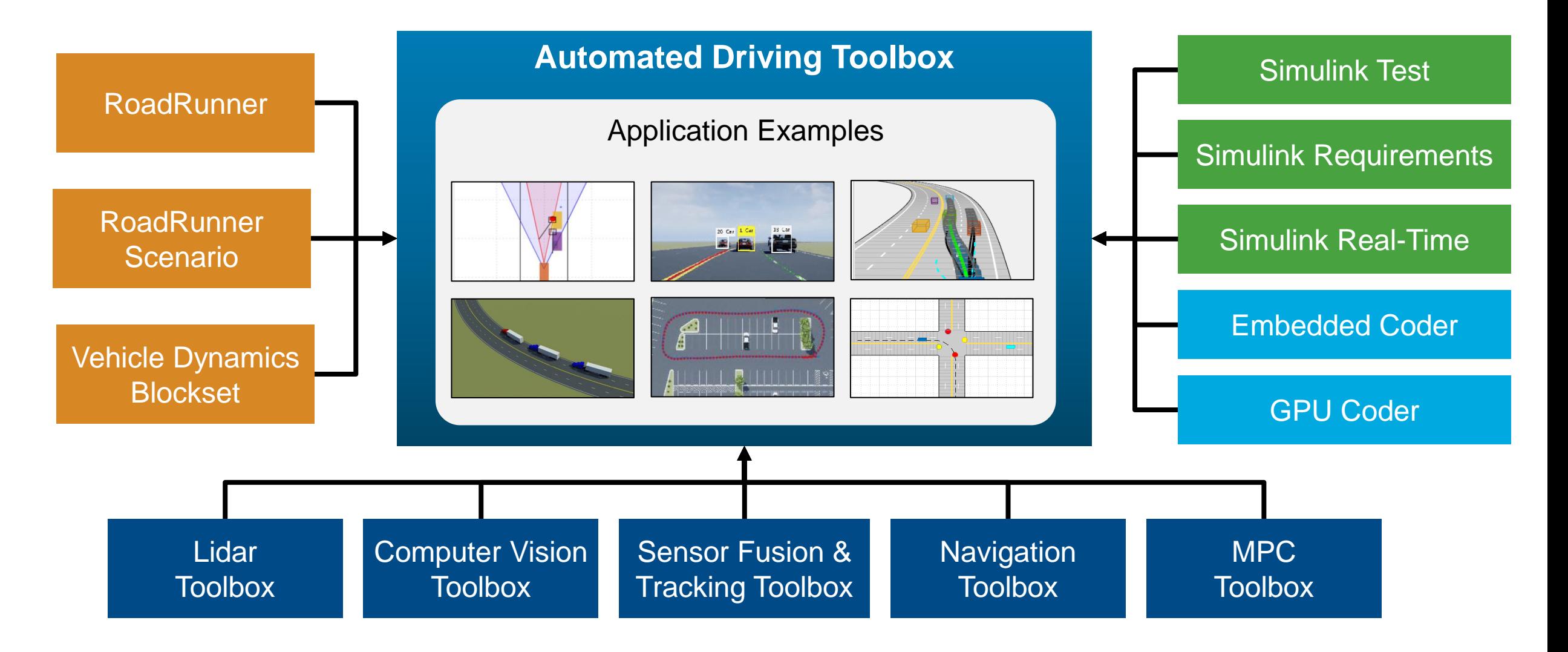

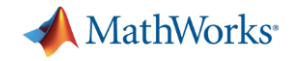

### Simulate one scenario and analyze results

This example also provides an additional scenario, scenario\_02\_USHighway\_Pedestrian, which is compatible with the AEBWithHighFidelityDynamicsTestBench model.

helperSLAEBWithHighFidelityDynamicsSetup(rrApp,rrSim,scenarioFileName="scenario\_02\_USHighway\_Pedestrian");

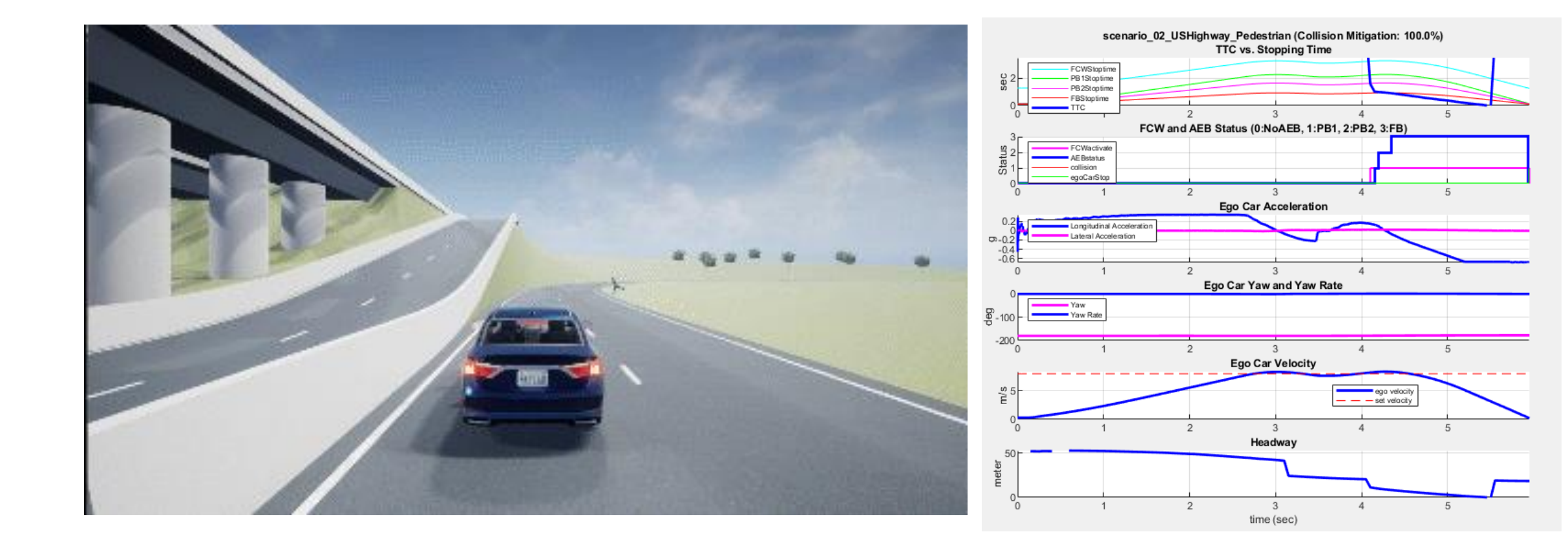

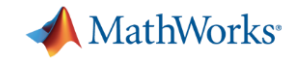

# The Auto industry is moving towards scenario based testing

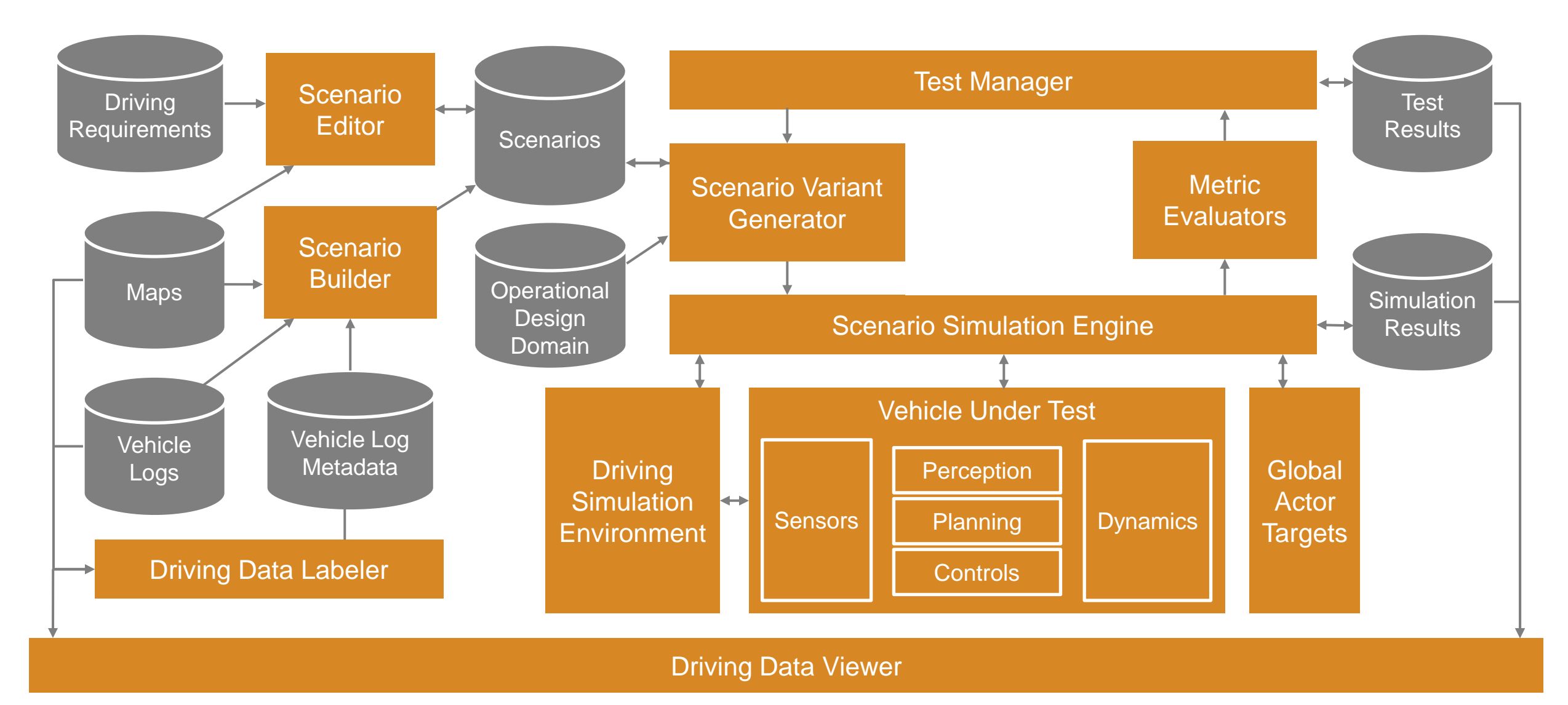

#### **MathWorks**

# Simplified view of scenario-based testing trend in auto industry

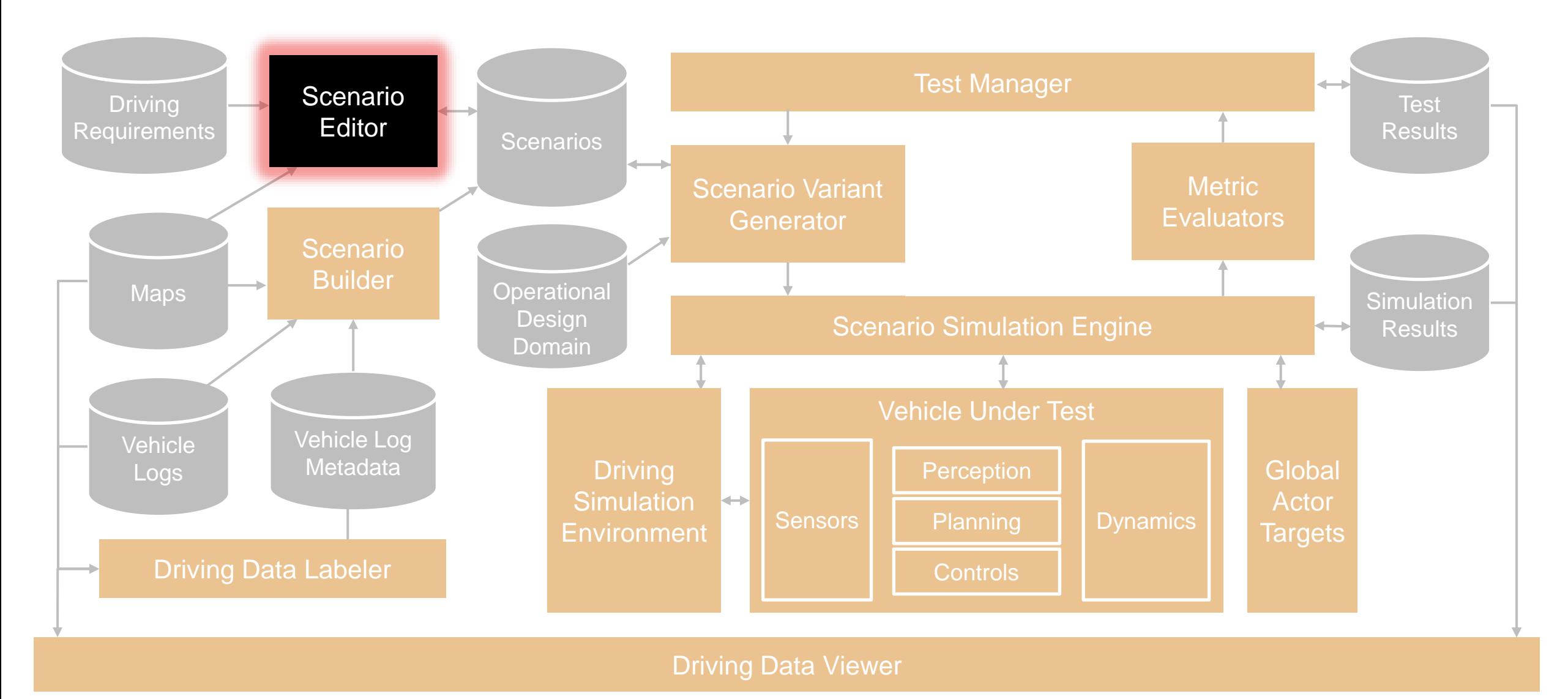

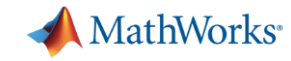

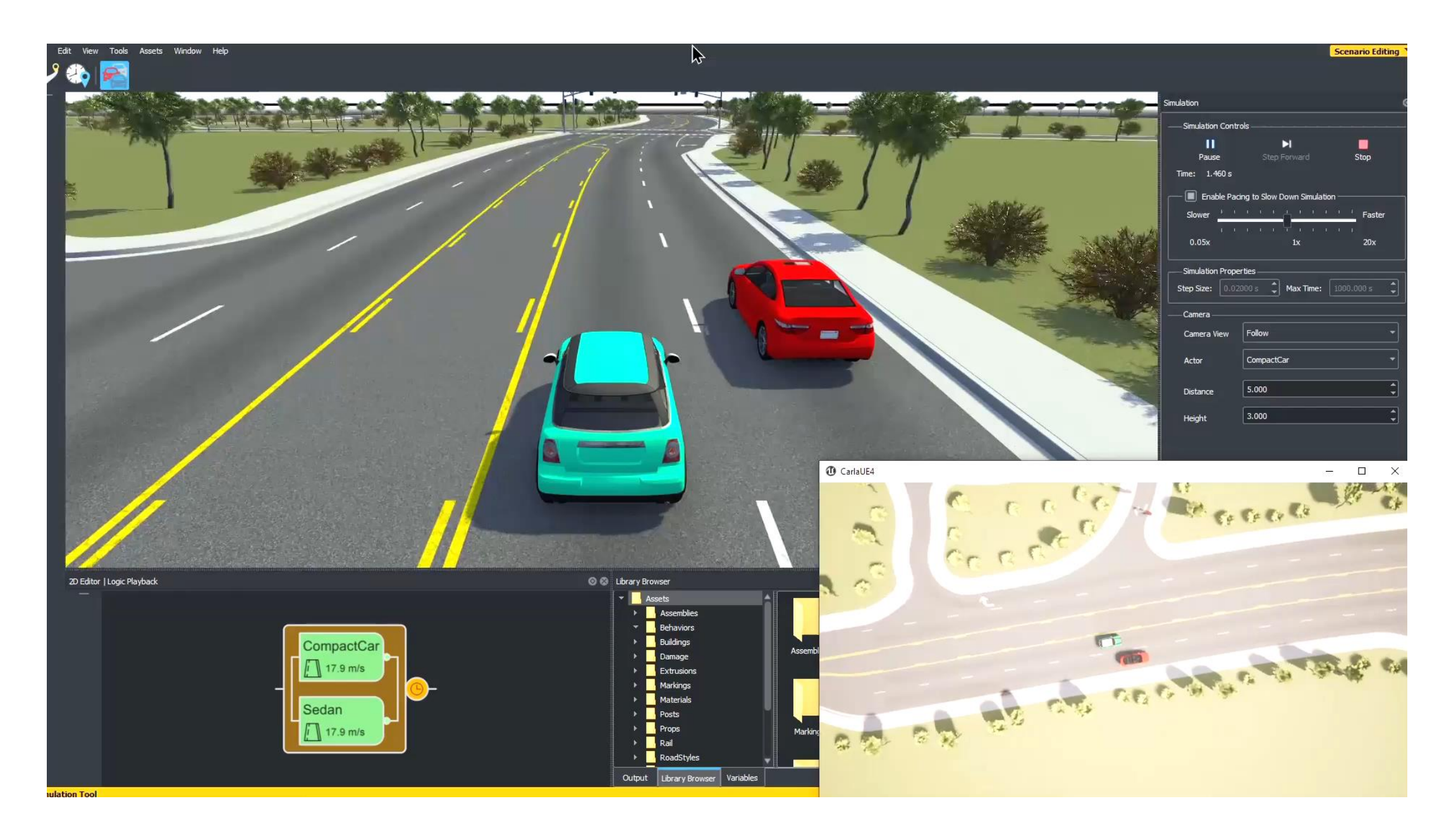

#### **MathWorks**

# Simplified view of scenario-based testing trend in auto industry

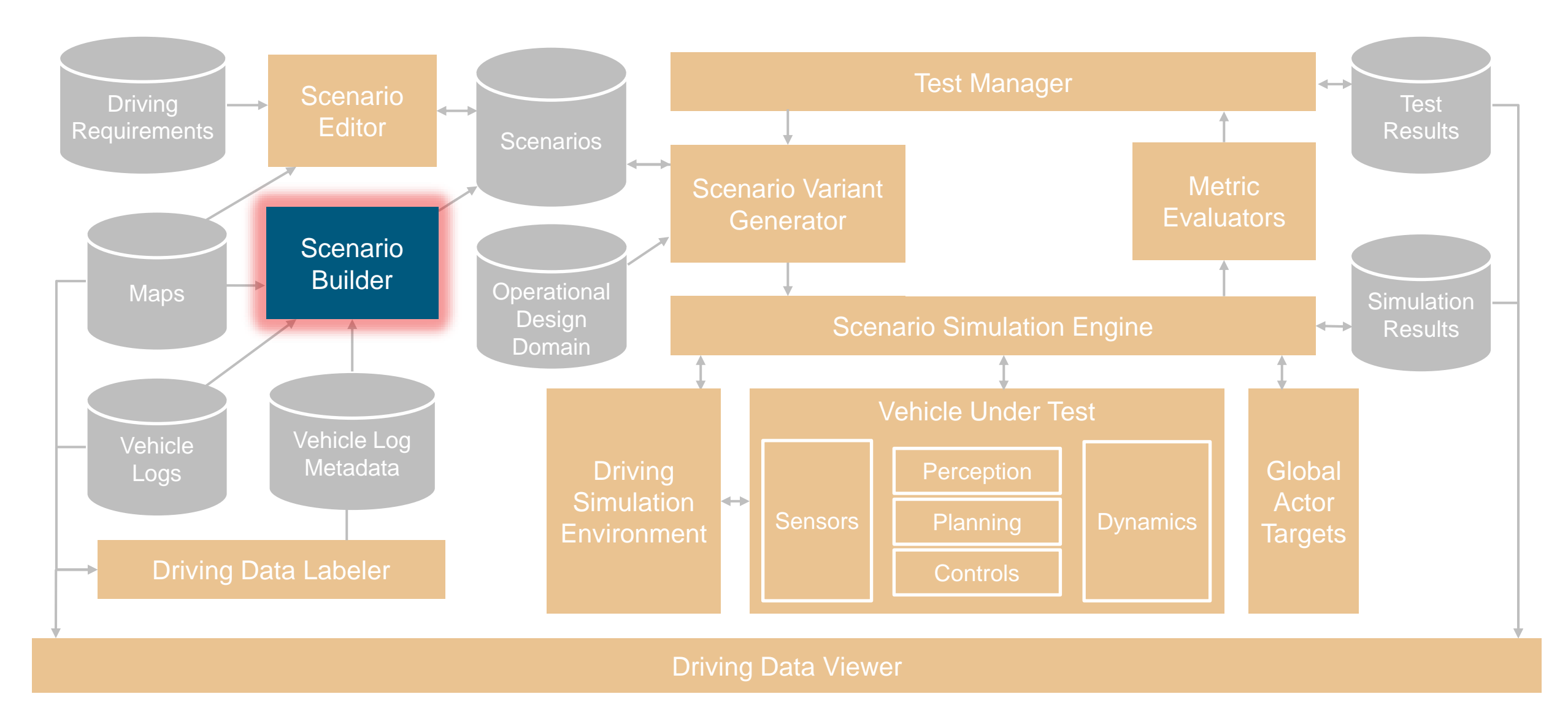

### Scenario Builder for Automated Driving Toolbox *Add-on specialized for generating Scenes and Scenarios from recorded sensor data*

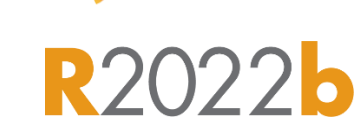

**A** MathWorks<sup>®</sup>

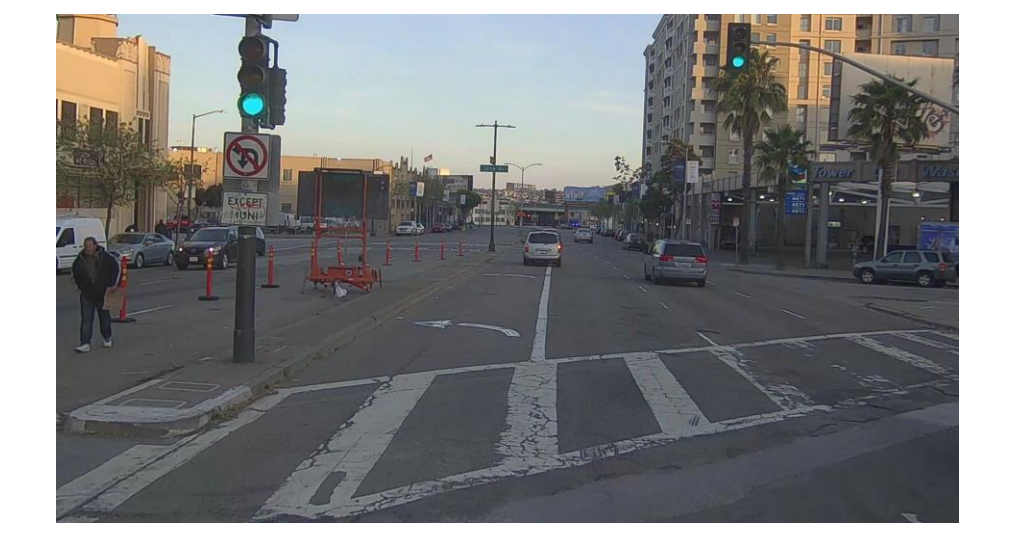

Lidar

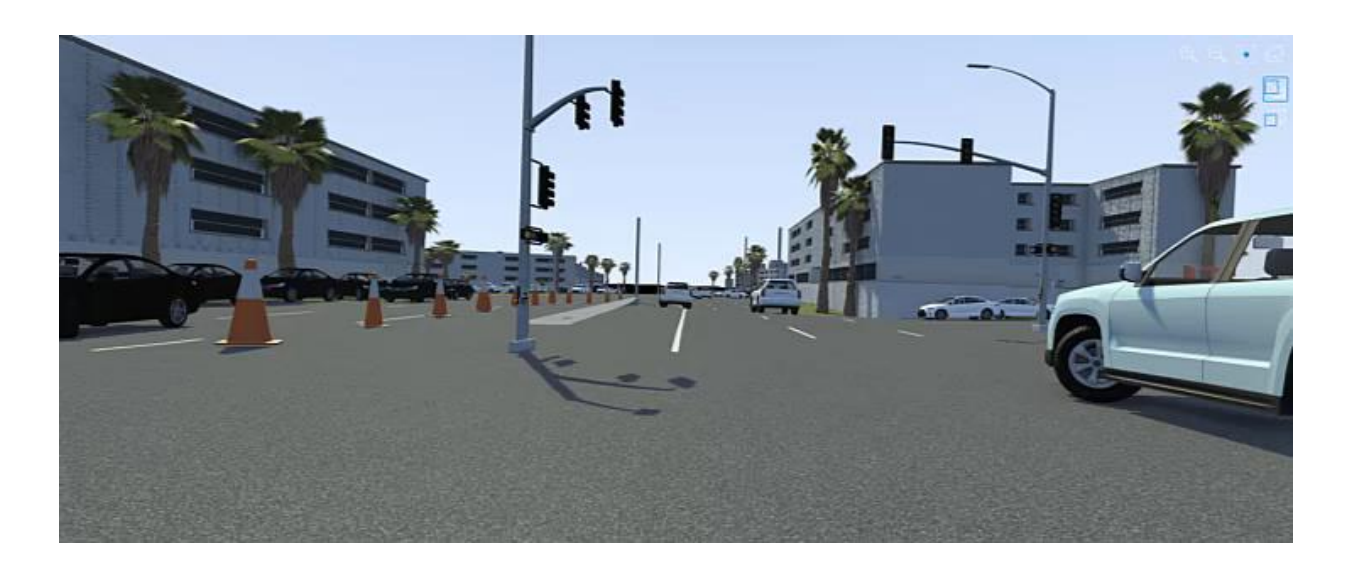

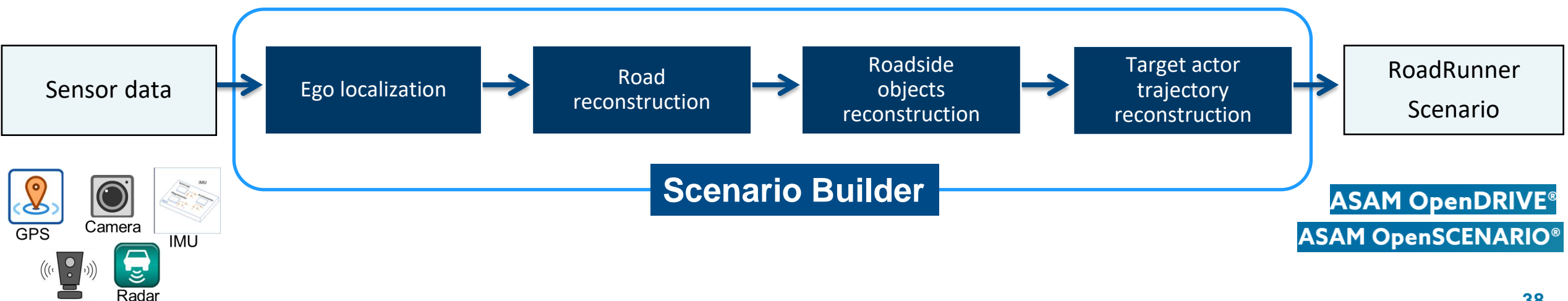

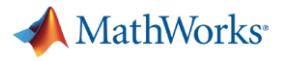

## Scenario Builder - workflow

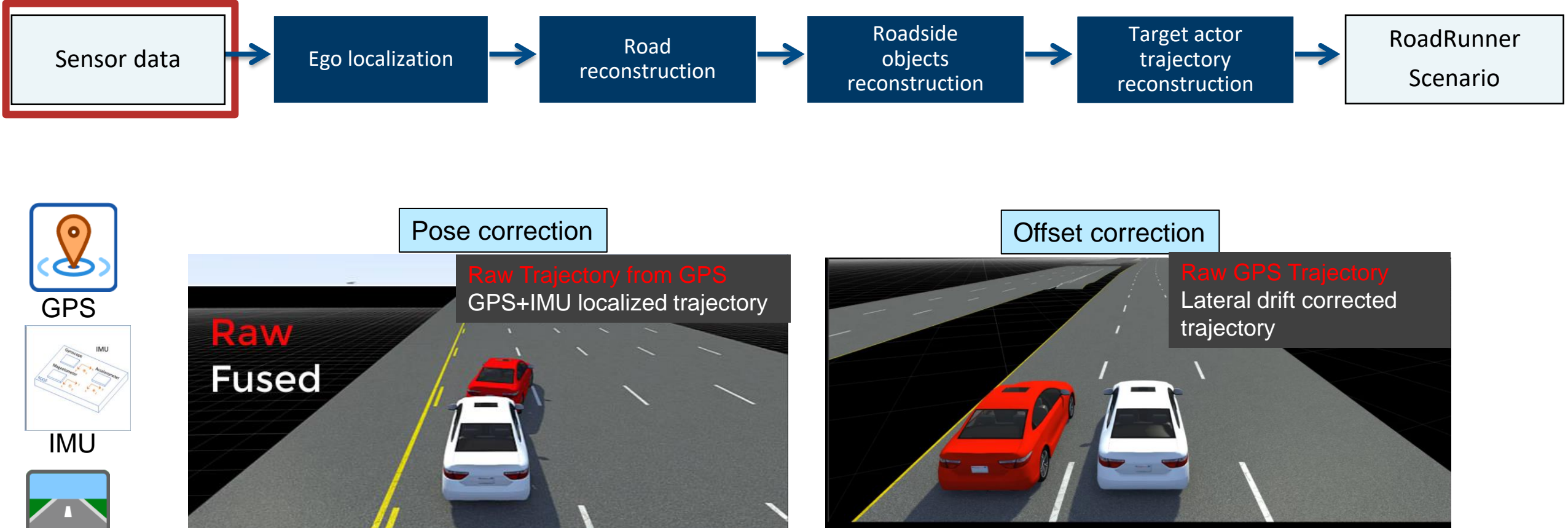

Correct position and orientation of ego actor using GPS and IMU fusion

▪ Correct single/multi-lane level offsets using GPS, lane information and HD maps

- Lanes
- HD Map

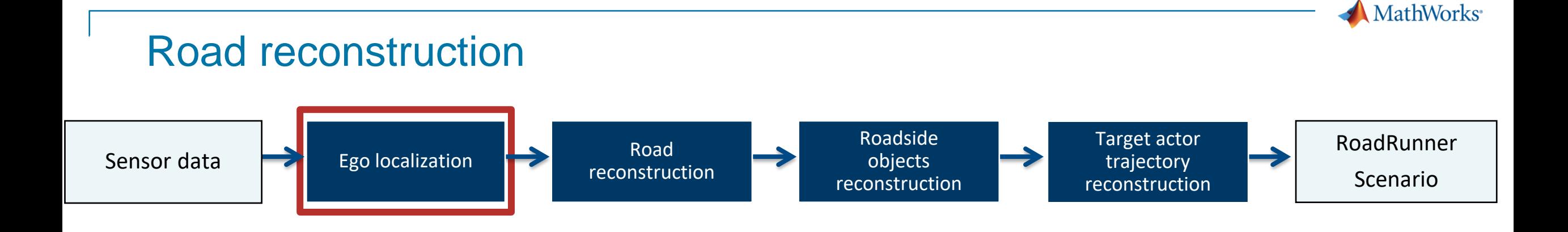

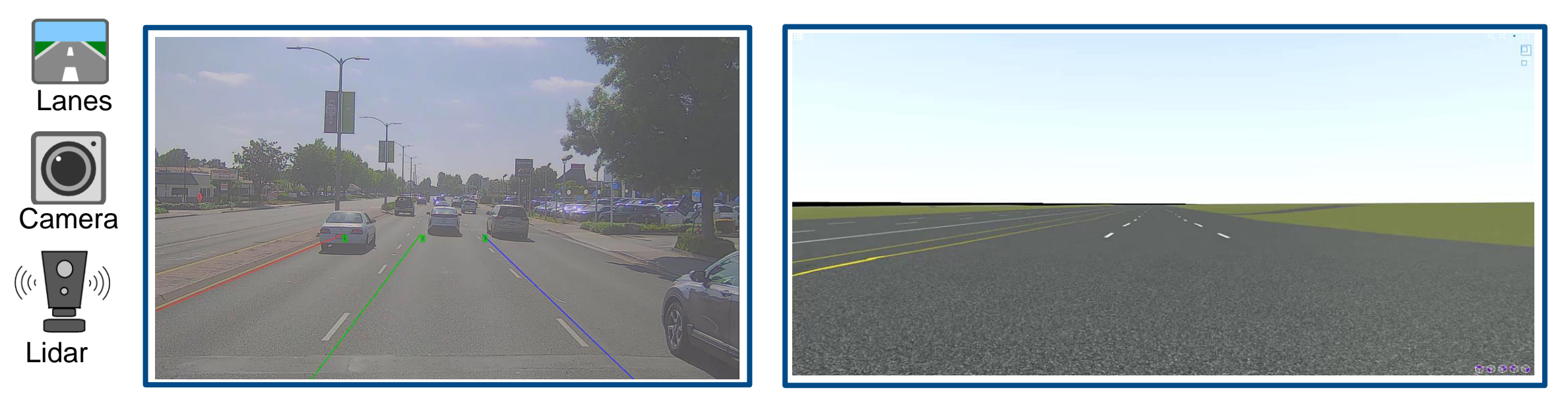

- **Extract lanes, road boundaries from camera and lidar data**
- Reconstruct road with lane add/drop, road curvature and junctions

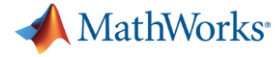

## Roadside objects reconstruction

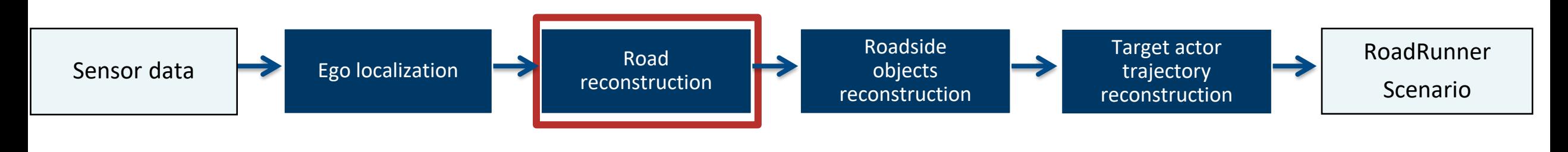

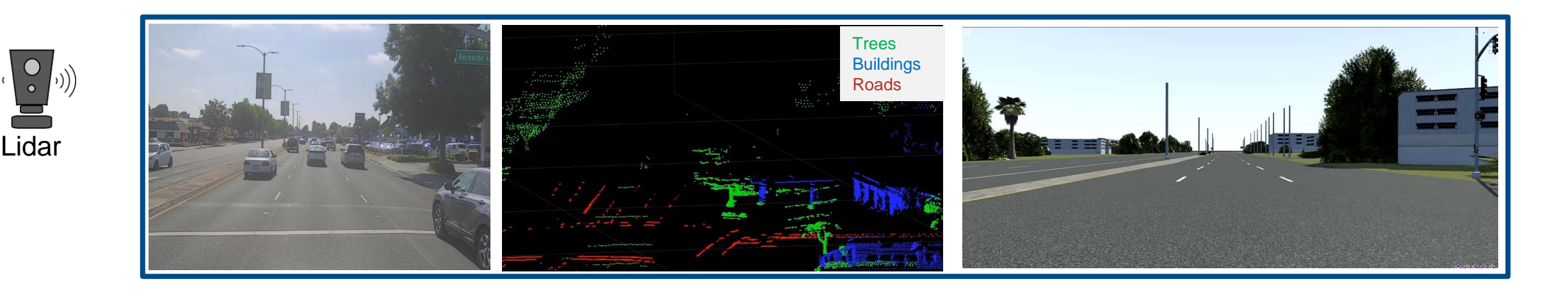

- Labelled Lidar data is used to reconstruct trees, buildings and other roadside objects.
	- Labels supported: buildings, trees, bushes, traffic cones, pylons, barricades, and electric poles
- Automate assets (trees and buildings) labelling using pre-trained models
- Alternatively use Camera + GPS to get approximate scene with roadside objects.

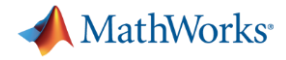

## Trajectory reconstruction

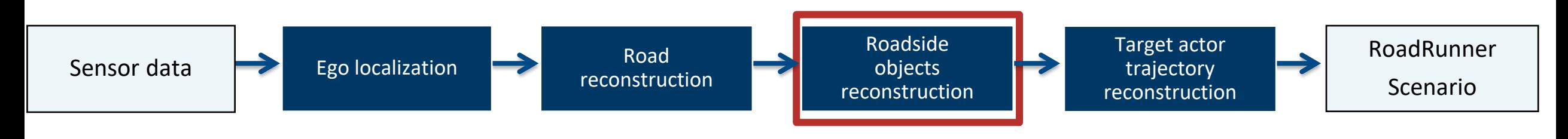

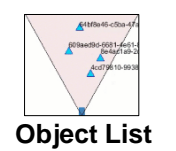

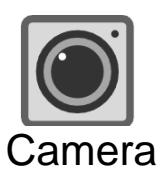

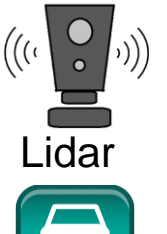

Radar

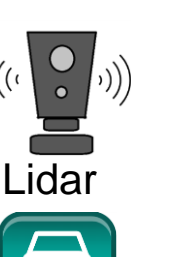

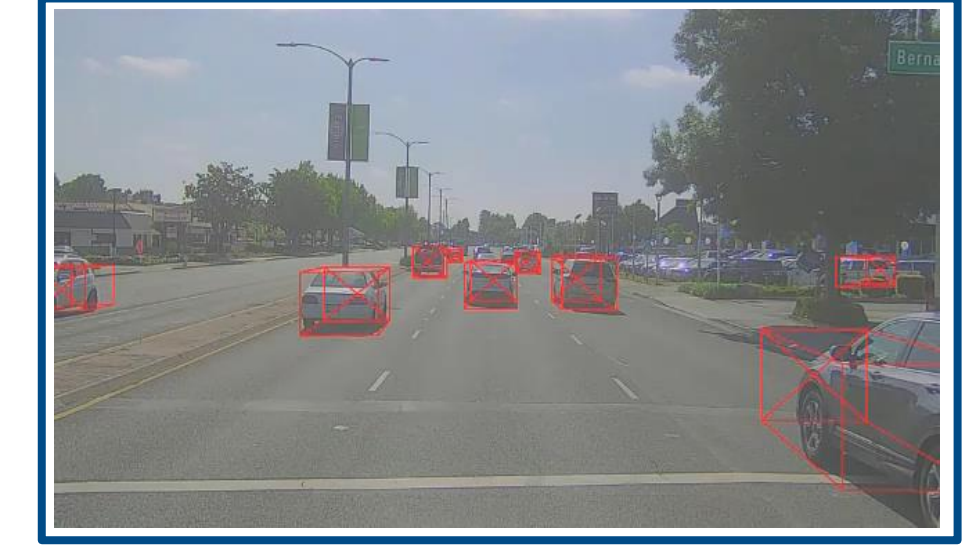

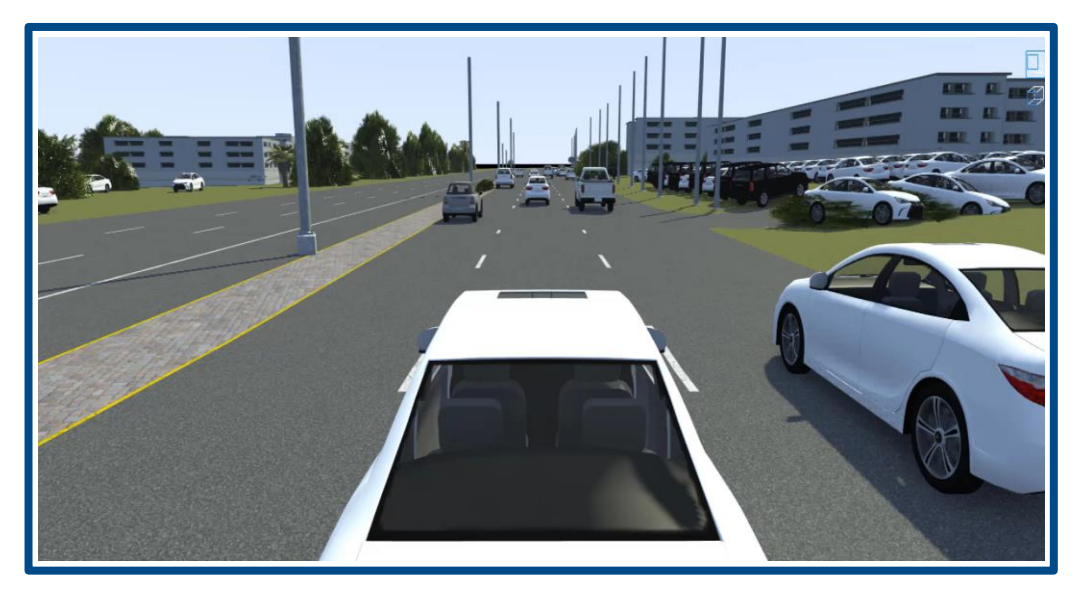

- Reconstruct dynamic actor tracklists, vehicles from camera or lidar or radar data and its combinations
- Lidar sensor data can enable extraction of objects from all the sides of the ego vehicle whereas Radar sensor data can enable farther objects.
- Camera sensor data can help identify object classes (car, truck etc.)

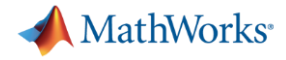

## Trajectory reconstruction

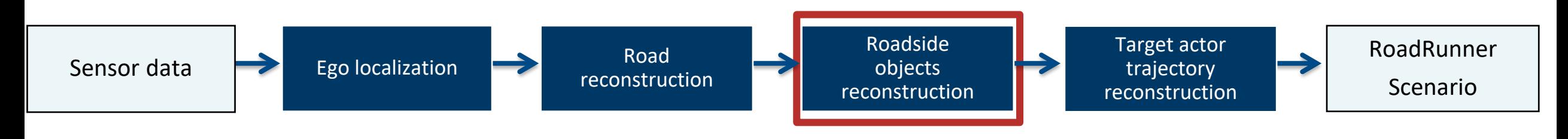

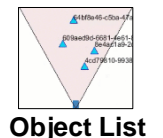

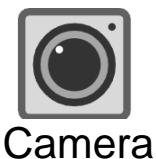

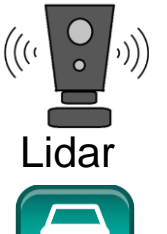

Radar

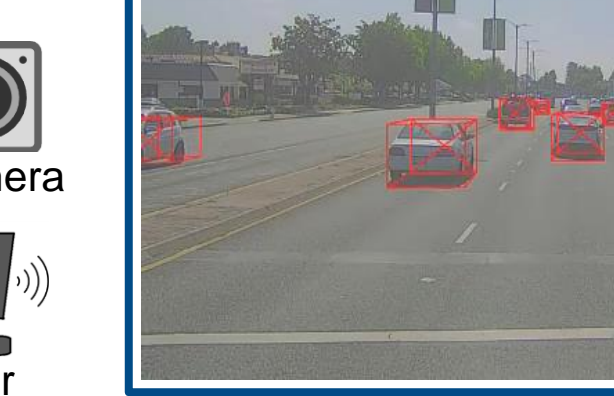

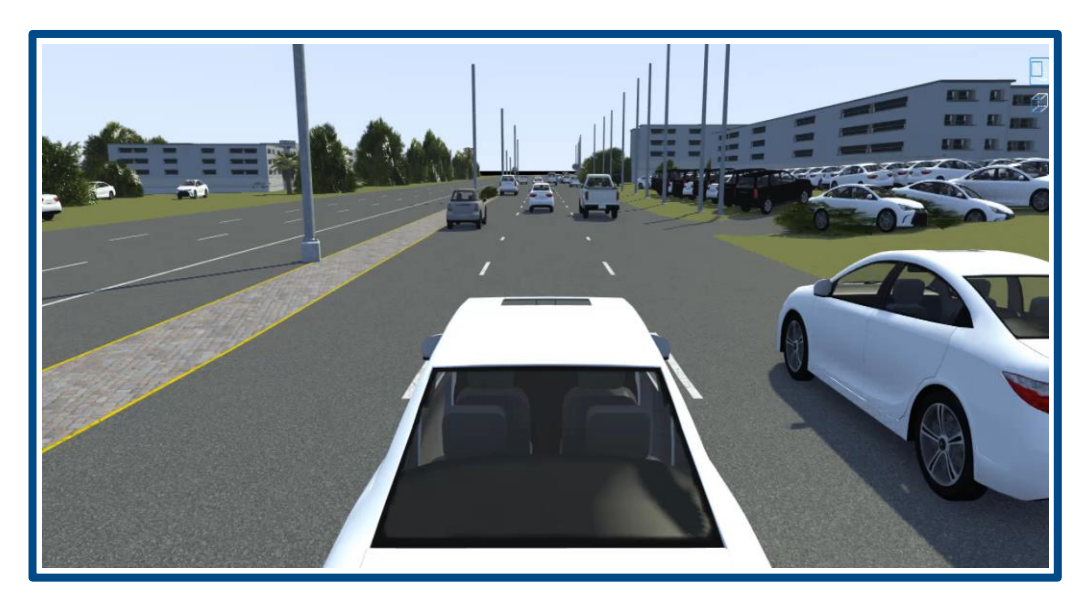

- Reconstruct dynamic actor tracklists, vehicles from camera or lidar or radar data and its combinations
- Lidar sensor data can enable extraction of objects from all the sides of the ego vehicle whereas Radar sensor data can enable farther objects.
- Camera sensor data can help identify object classes (car, truck etc.)

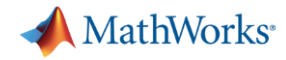

**44**

### Shipping examples for you to get started

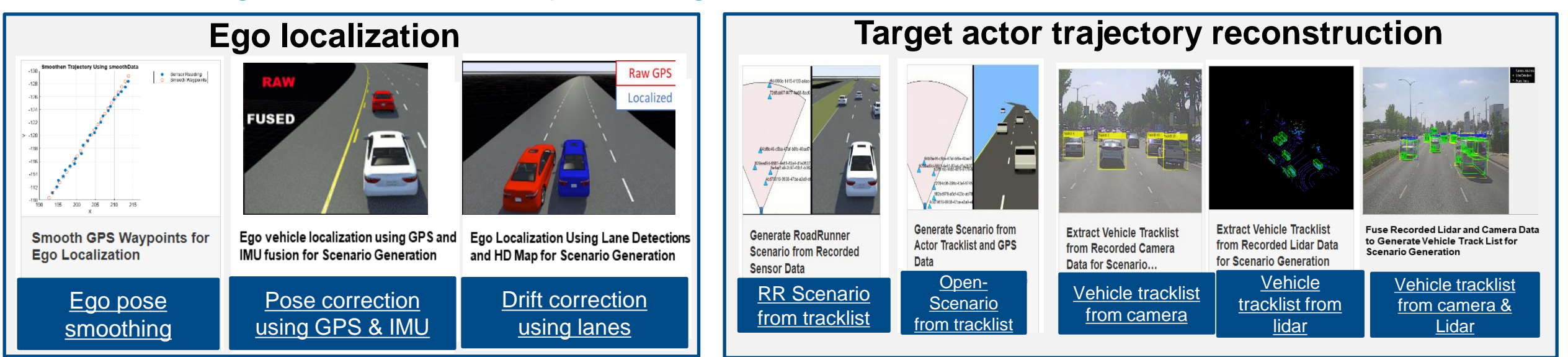

#### **Road scene and roadside object reconstruction**

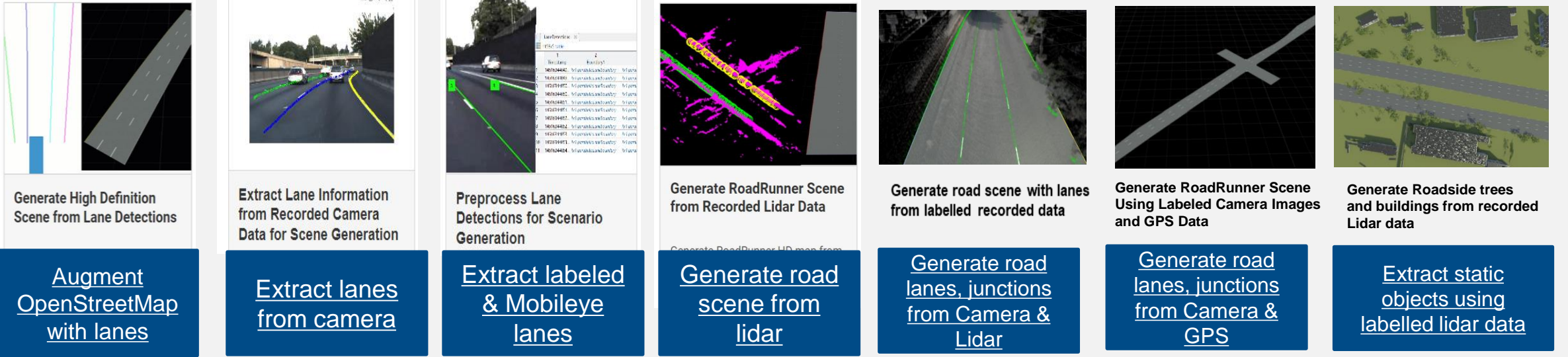

# Scenario Builder can reconstruct roads, lanes and statics objects from raw sensor data or object list

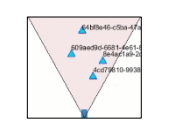

Object List

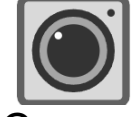

Camera

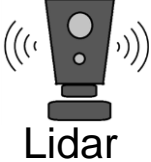

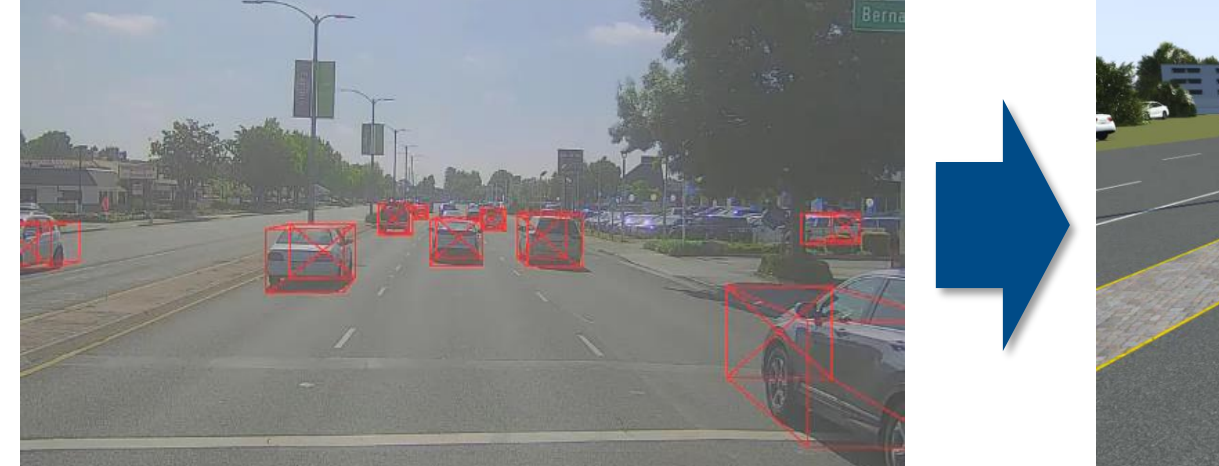

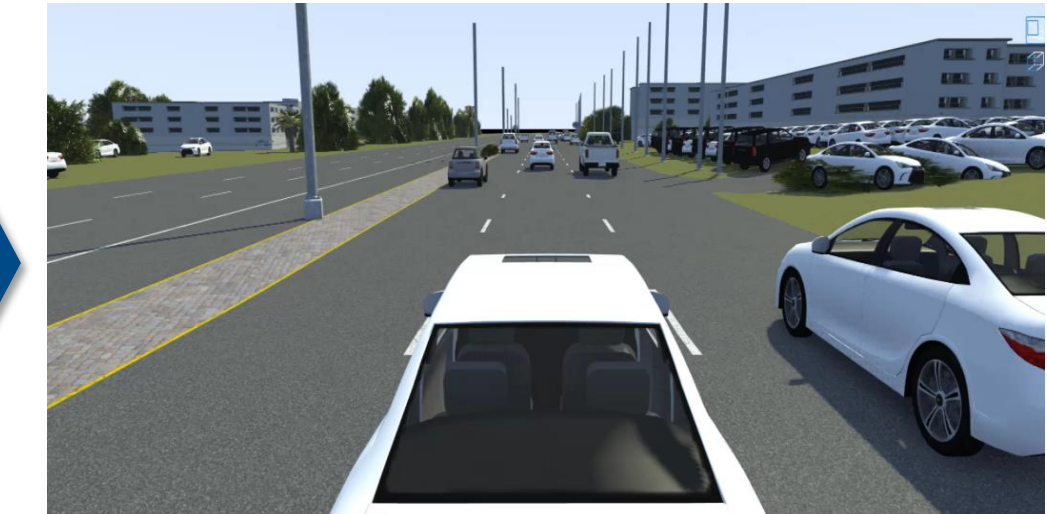

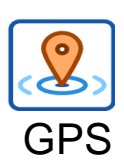

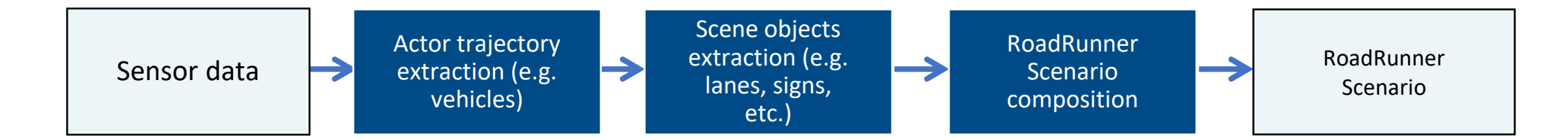

**MathWorks** 

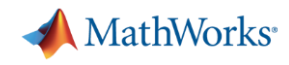

## Analyse recorded data to extract key scenario events

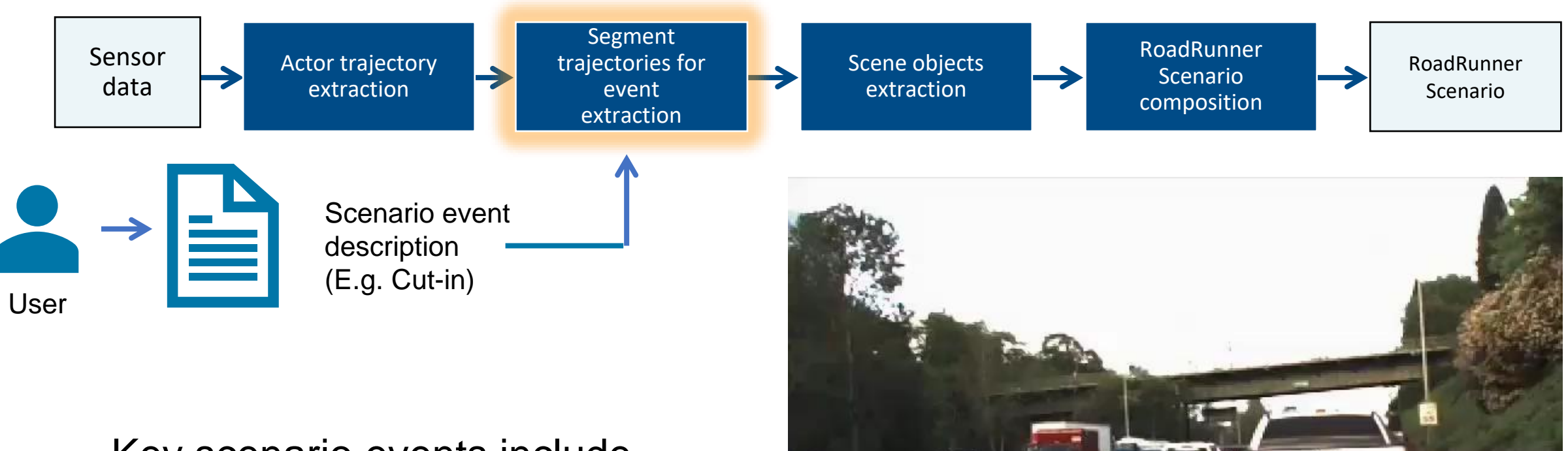

- Key scenario events include
	- $-$  cut-in,
	- turns,
	- accel/deceleration and
	- lane changes

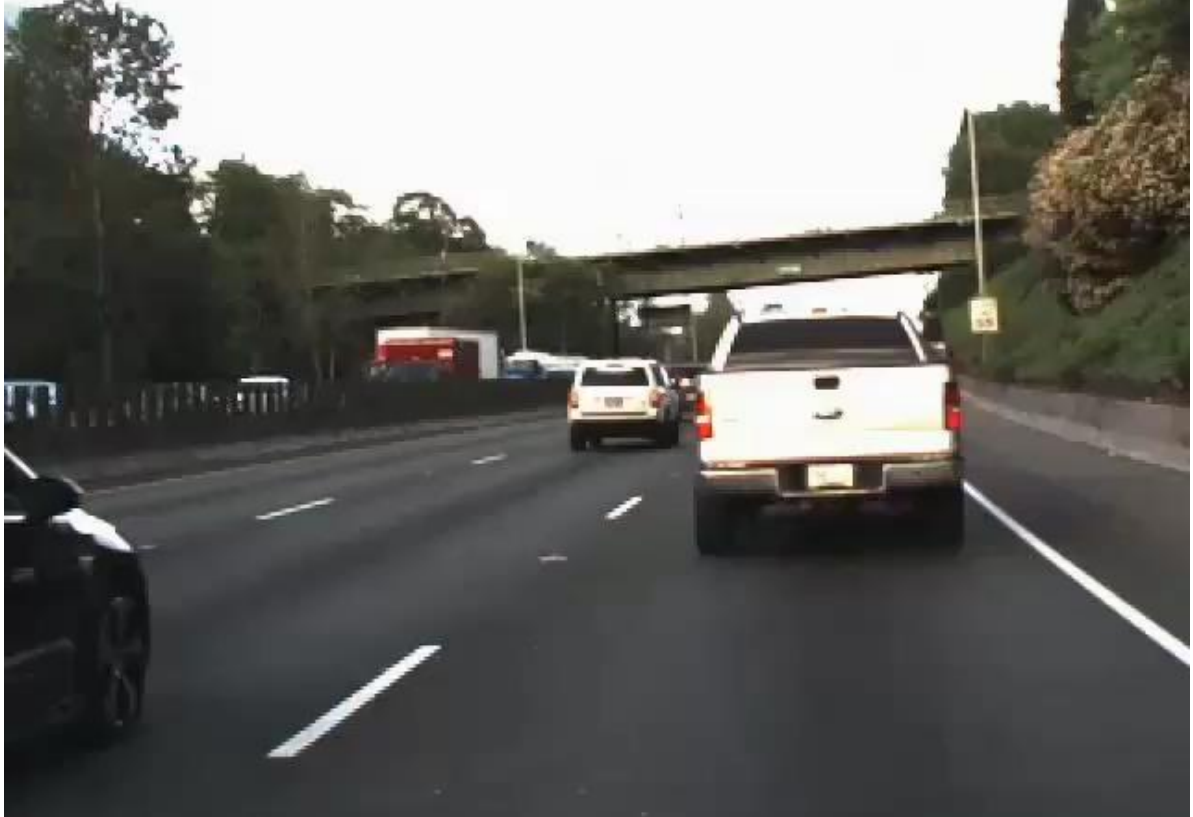

#### **MathWorks**

# Simplified view of scenario-based testing trend in auto industry

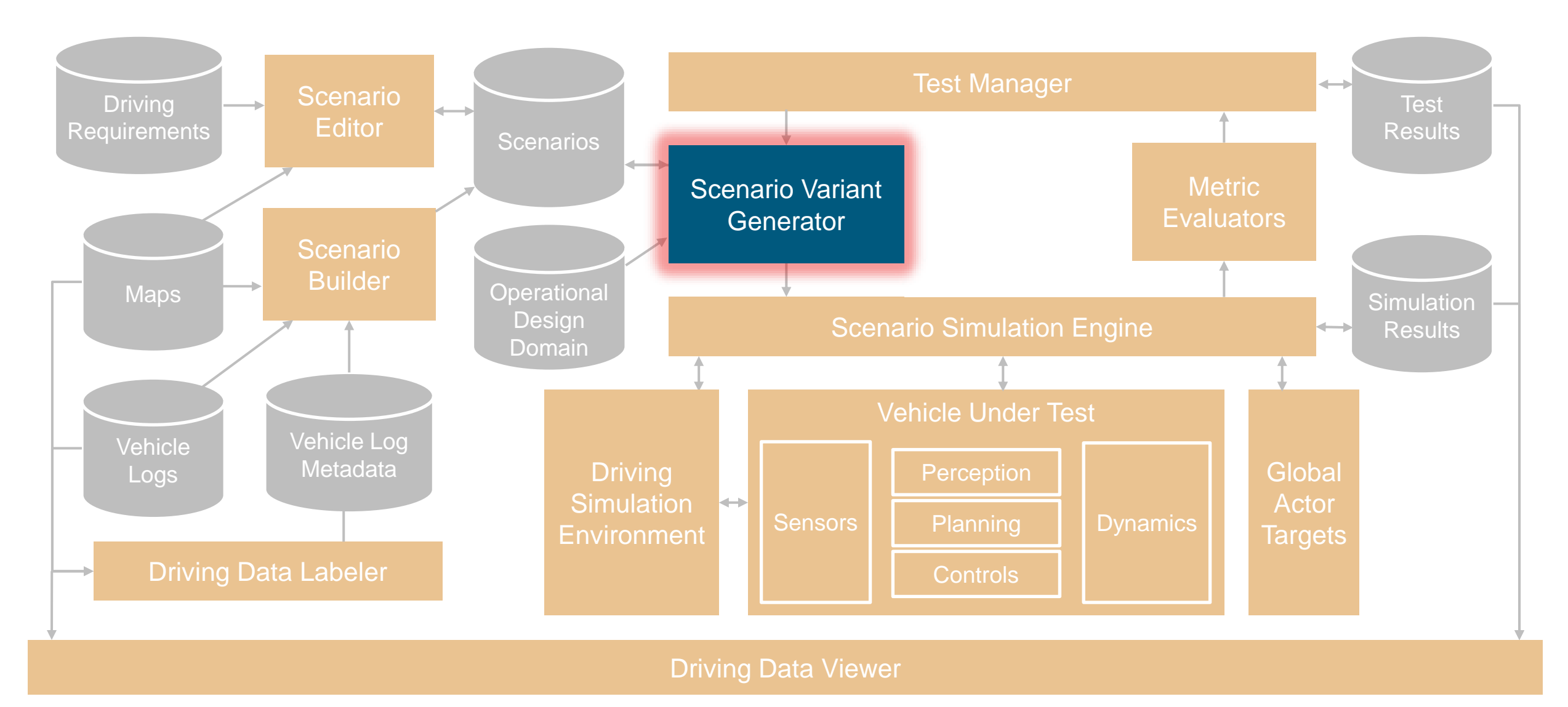

# Scenario Variant Generator [ADT Add-on]

**Scenario Variant Generator for Automated Driving Toolbox** 

- Read the seed scenario and extract its parameters
- Specify variation properties
- Generate variant scenarios

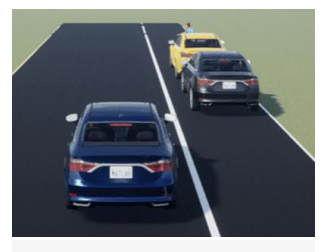

**[Generate Scenario](https://in.mathworks.com/help/driving/ug/dimension-variations-for-test-scenario.html)  [Variants by Modifying](https://in.mathworks.com/help/driving/ug/dimension-variations-for-test-scenario.html)  [Actor Dimensions](https://in.mathworks.com/help/driving/ug/dimension-variations-for-test-scenario.html)**

**[Generate Scenario](https://in.mathworks.com/help/driving/ug/scenario-variant-generation-for-lane-keep-assist-testing.html)  [Variants for Lane Keep](https://in.mathworks.com/help/driving/ug/scenario-variant-generation-for-lane-keep-assist-testing.html)** 

**[Assist Testing](https://in.mathworks.com/help/driving/ug/scenario-variant-generation-for-lane-keep-assist-testing.html)**

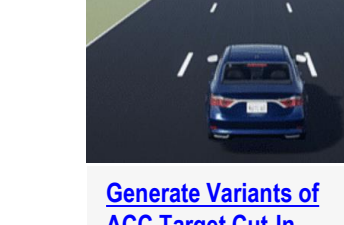

**[ACC Target Cut-In](https://in.mathworks.com/help/driving/ug/scenario-variations-for-testing-acc-with-target-cut-in.html) [Scenario](https://in.mathworks.com/help/driving/ug/scenario-variations-for-testing-acc-with-target-cut-in.html)**

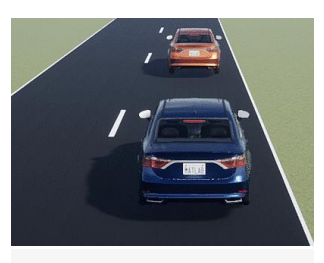

**[Generate Scenario](https://in.mathworks.com/help/driving/ug/scenario-variant-generation-for-testing-acc-systems.html) [Variants for Testing ACC](https://in.mathworks.com/help/driving/ug/scenario-variant-generation-for-testing-acc-systems.html)  [Systems](https://in.mathworks.com/help/driving/ug/scenario-variant-generation-for-testing-acc-systems.html)**

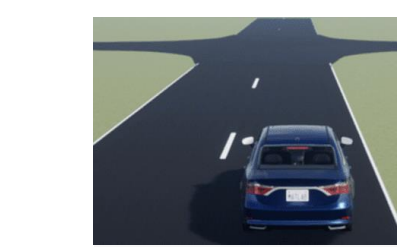

**[Generate Scenario](https://in.mathworks.com/help/driving/ug/scenario-variant-generation-for-testing-car-to-pedestrian-aeb-systems.html)  [Variants for Testing AEB](https://in.mathworks.com/help/driving/ug/scenario-variant-generation-for-testing-car-to-pedestrian-aeb-systems.html)  [Pedestrian Systems](https://in.mathworks.com/help/driving/ug/scenario-variant-generation-for-testing-car-to-pedestrian-aeb-systems.html)**

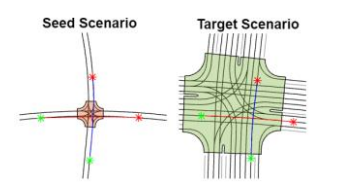

**[Translocate Collision](https://www.mathworks.com/help/driving/ug/translocate-collision-from-seedscenario-targetscene.html)  [from Seed Scenario to](https://www.mathworks.com/help/driving/ug/translocate-collision-from-seedscenario-targetscene.html)  [Target Scene](https://www.mathworks.com/help/driving/ug/translocate-collision-from-seedscenario-targetscene.html)**

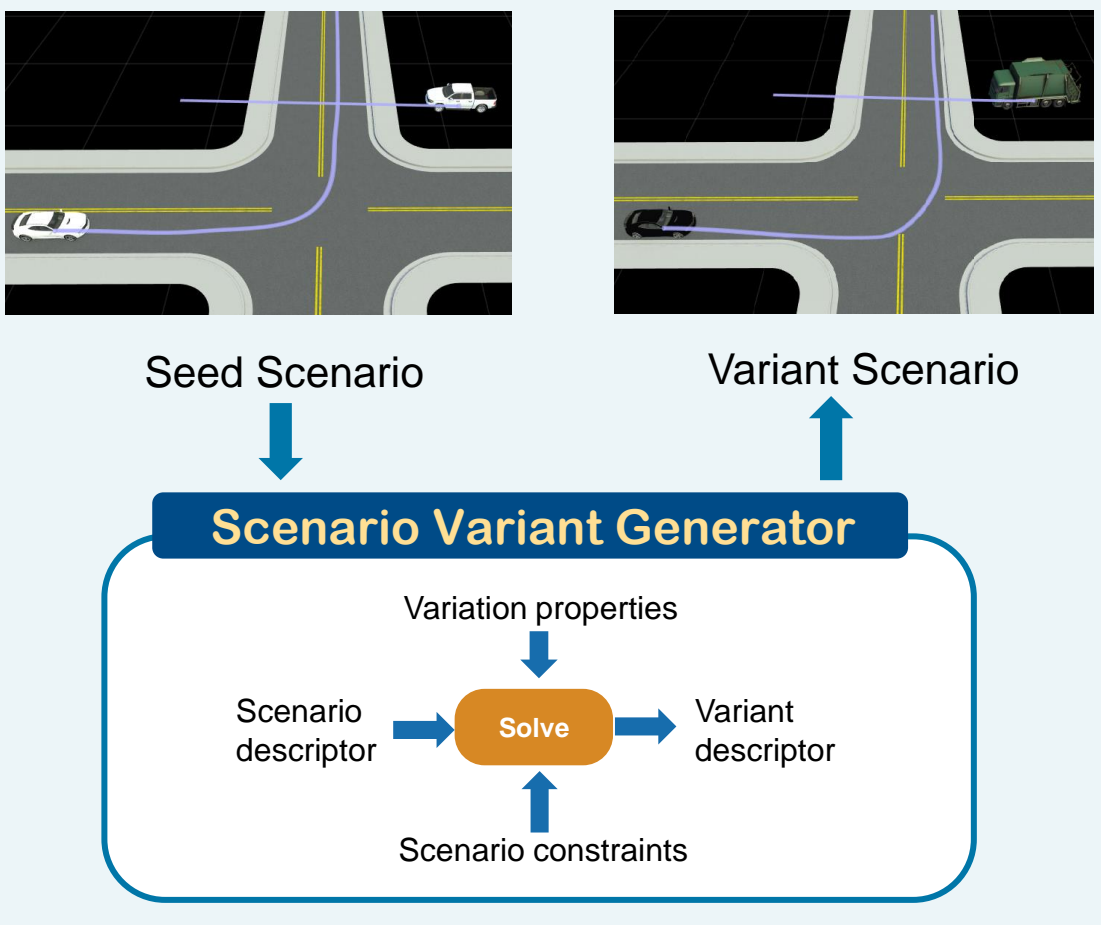

#### Generate variants from seed scenario

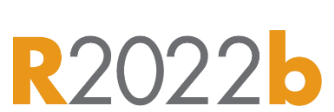

**MathWorks** 

MathWorks<sup>®</sup>

## EURO NCAP – Variation table

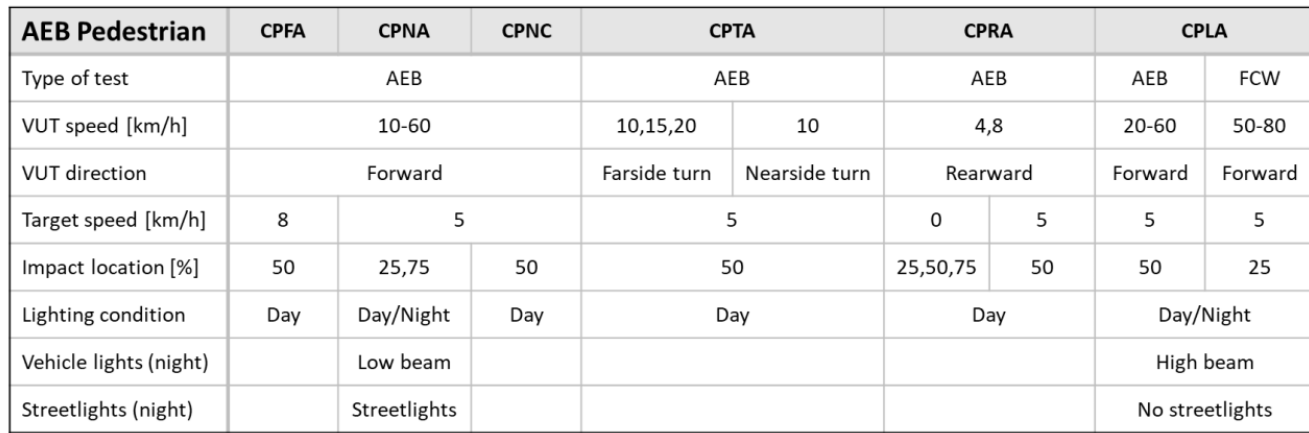

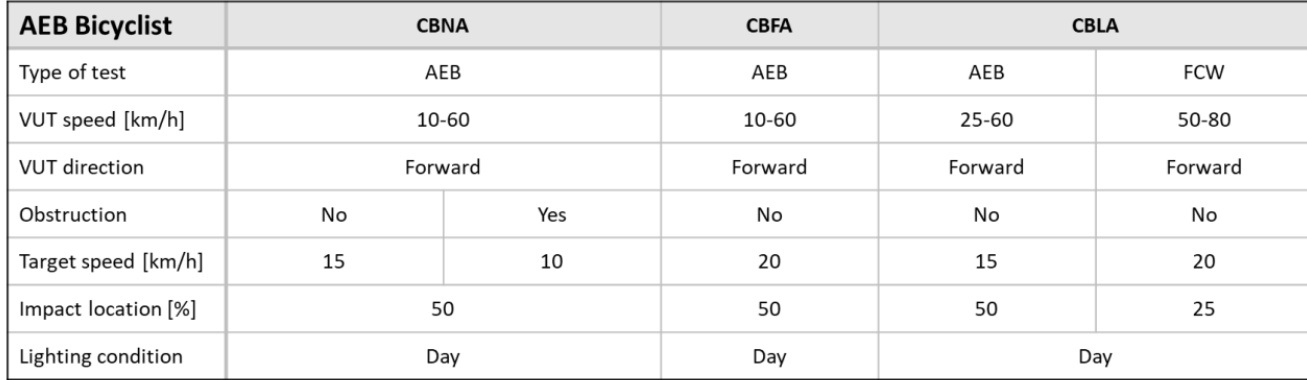

#### Car-to-Pedestrian Turning Adult

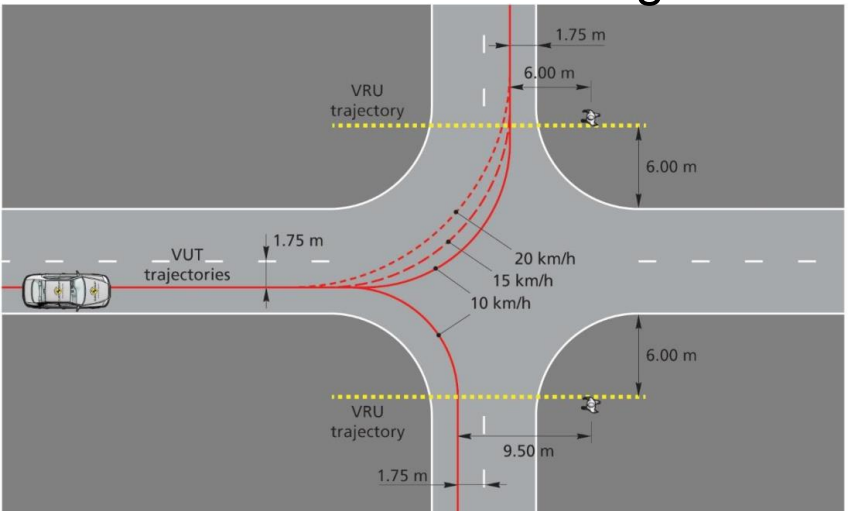

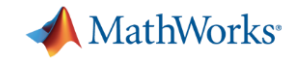

## Variant generation workflow from seed scenario data

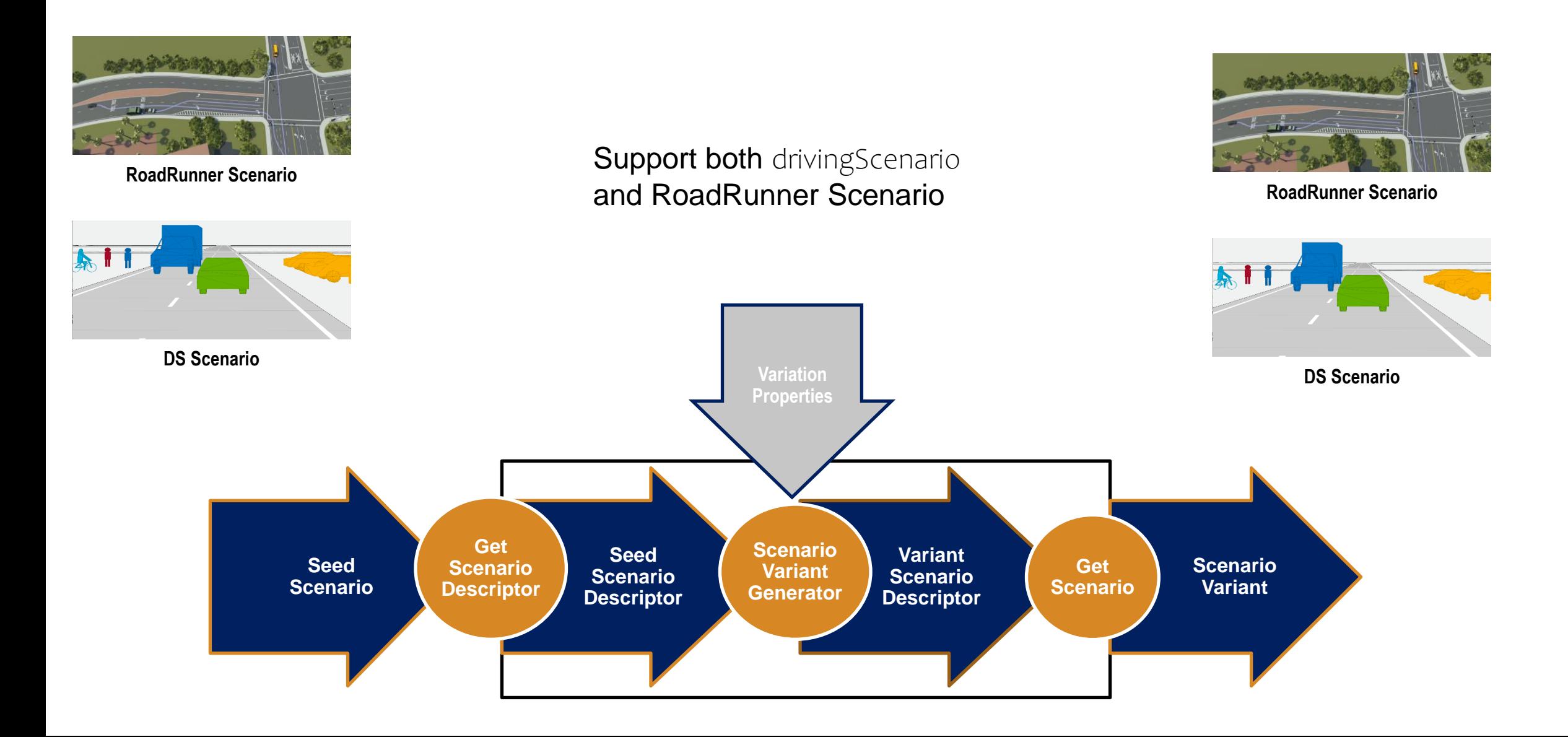

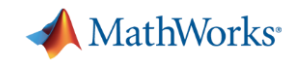

## Scenario Variant Generator is built to enable customization

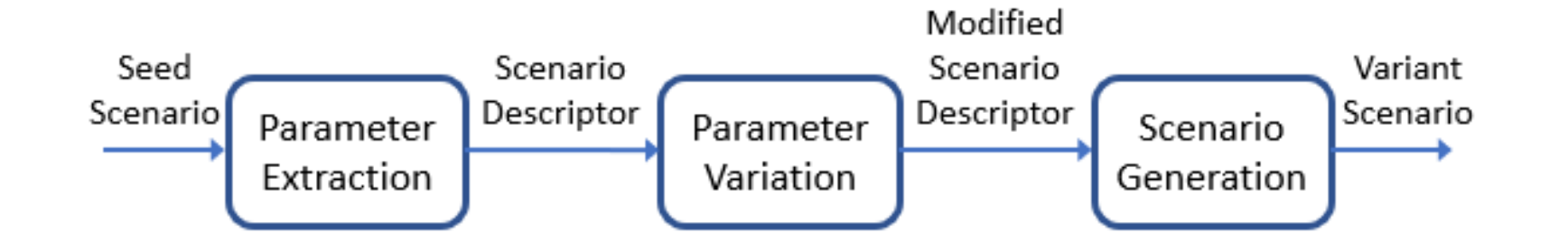

- **Features** 
	- [getScenario](https://www.mathworks.com/help/driving/ref/getscenario.html)
	- [getScenarioDescriptor](https://www.mathworks.com/help/driving/ref/getscenariodescriptor.html)
	- [getCollisionData](https://www.mathworks.com/help/driving/ref/getcollisiondata.html)
	- [varyActorProperties](https://www.mathworks.com/help/driving/ref/variationproperties.varyactorproperties.html)
	- [varyCollisionProperties](https://www.mathworks.com/help/driving/ref/variationproperties.varycollisionproperties.html)
	- [generateVariants](https://www.mathworks.com/help/driving/ref/generatevariants.html)
- Examples
	- [Generate Scenario Variants for Testing ACC Systems](https://www.mathworks.com/help/driving/ug/scenario-variant-generation-for-testing-acc-systems.html)
	- [Generate Variants of ACC Target Cut-In Scenario](https://www.mathworks.com/help/driving/ug/scenario-variations-for-testing-acc-with-target-cut-in.html)
	- [Generate Scenario Variants for Lane Keep Assist Testing](https://www.mathworks.com/help/driving/ug/scenario-variant-generation-for-lane-keep-assist-testing.html)
	- [Generate Scenario Variants for Testing AEB Pedestrian Systems](https://www.mathworks.com/help/driving/ug/scenario-variant-generation-for-testing-car-to-pedestrian-aeb-systems.html)
	- [Generate Scenario Variants by Modifying Actor Dimensions](https://www.mathworks.com/help/driving/ug/dimension-variations-for-test-scenario.html)
	- **[Automatic Scenario Generation](https://www.mathworks.com/help/driving/ug/automatic-scenario-generation.html)**
	- [Translocate Collision from Seed Scenario to Target Scene](https://www.mathworks.com/help/driving/ug/translocate-collision-from-seedscenario-targetscene.html)

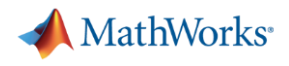

## getScenarioDescriptor

- getScenarioDescriptor can now be used with "RoadRunner".
- User can create scenario descriptor out of road runner scenario.

% Create RR Descriptor

RRScenarioDescriptor=getScenarioDescriptor(rrObjStruct,Simulator="RoadRunner");

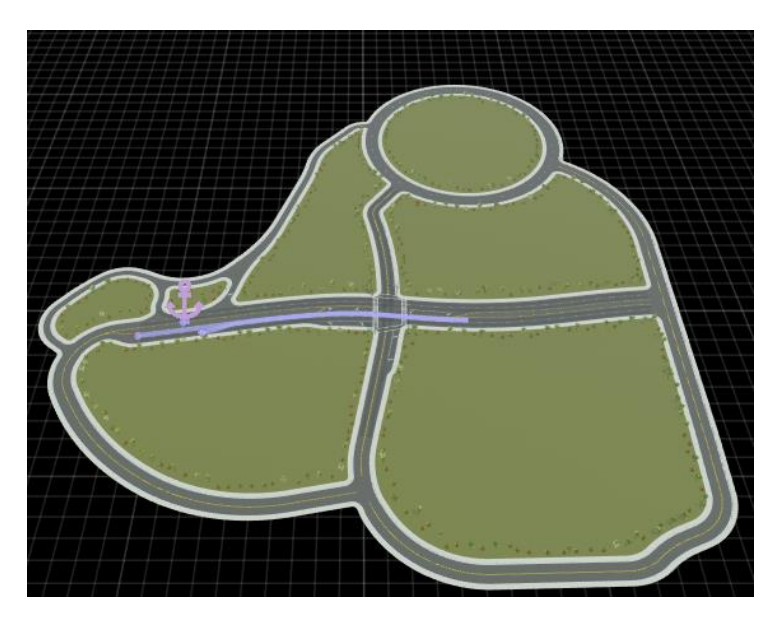

```
>> out = qetScenarioData (RRScenarioDescriptor)
                          out =getScenarioDescriptor
                            struct with fields:
Simulator="RoadRunner"
                                      scene: [1×1 struct]
                                 SampleTime: 0.0200
                                   StopTime: 10
                                   entities: [1×1 struct]
                                  Simulator: "RoadRunner"
                              StartTestTime: []
```
RoadRunner Scenario "TrajectoryCutIn"

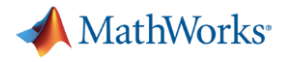

#### varyActorProperties

% Add and define actor variation

varyActorProperties(scenarioVariantObj, actorID, Speed=actorSpeed, Dimension=actorDimension, Waypoints = actorWaypoint, Yaw=actorYaw) ;

- Current Capabilities
	- Single and Multi-Actor Variations
	- Speed Variation, Waypoint Variation, Dimension Variation

Seed Scenario  $\rightarrow$  Variation1 -> Actor1 -> Waypoint, Yaw, Speed, Dimension -> Actor2 -> Waypoint, Yaw, Speed, Dimension -> Actor3 -> Waypoint, Yaw, Speed, Dimension -> Actor4 -> Waypoint, Yaw, Speed, Dimension  $\rightarrow$  Variation2 -> Actor1 -> Waypoint, Yaw, Speed, Dimension -> Actor2 -> Waypoint, Yaw, Speed, Dimension -> Actor3 -> Waypoint, Yaw, Speed, Dimension -> Actor4 -> Waypoint, Yaw, Speed, Dimension  $\rightarrow$  Variation3 -> Actor1 -> Waypoint, Yaw, Speed, Dimension -> Actor2 -> Waypoint, Yaw, Speed, Dimension -> Actor3 -> Waypoint, Yaw, Speed, Dimension -> Actor4 -> Waypoint, Yaw, Speed, Dimension

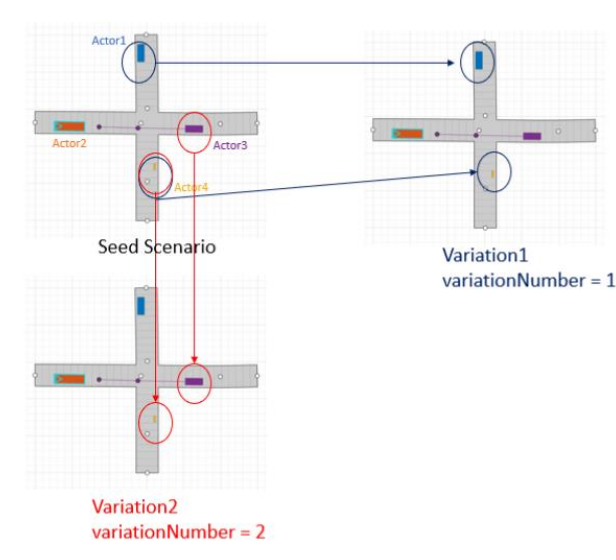

#### [varyActorProperties](https://www.mathworks.com/help/driving/ref/variationproperties.varyactorproperties.html)

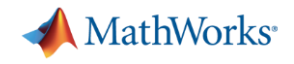

### varyCollisionProperties

varyCollisionProperties(scenarioVariantObj, Actor1ID, Actor2ID, options); varyCollisionProperties(scenarioVariantObj, CollisionObj, options);

Name-Value pairs:

- Actor1CollisionSide
- Actor1CollisionFraction
- Actor2CollisionSide
- Actor2CollisionFraction
- VariationType

■ Create collision variations based on user input

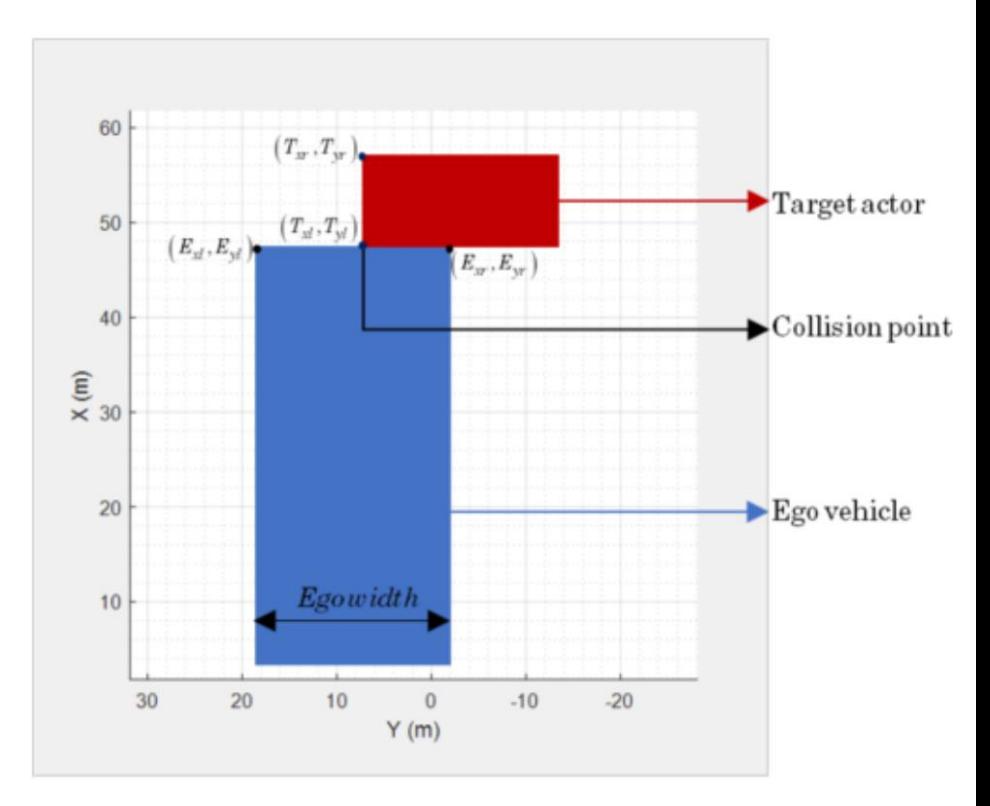

Collision Point

#### **54** [varyCollisionProperties](https://www.mathworks.com/help/driving/ref/variationproperties.varycollisionproperties.html)

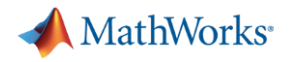

# Scenario Variation Generation for a Euro NCAP scenario

**Scenario Variant Generator for Automated Driving Toolbox** 

by MathWorks Automated Driving Toolbox Team STAFF

Generate multiple variants from a seed scenario that is either manually created or generated from recorded sensor data

- Read the seed scenario and extract its parameters
- Modify static/dynamic parameters of the seed scenario
- Generate variations of the scenarios

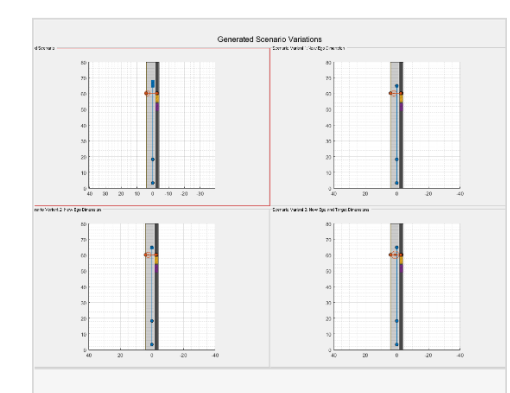

#### **Generate Scenario Variants** by Modifying Actor **Dimensions**

Generate scenario variants from seed scenario by modifying actor dimensions.

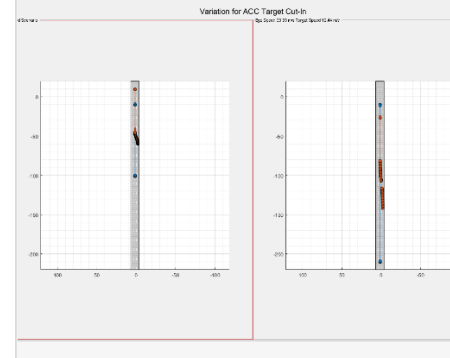

#### **Generate Variants of ACC Target Cut-In Scenario**

Generate scenario variants to test adaptive cruise control (ACC) application using European New Car Assessment Programme (Euro

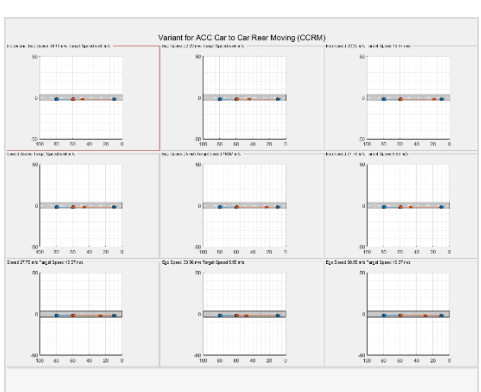

#### **Generate Scenario Variants** for Testing ACC Systems

Modify speeds of the ego and target vehicles to generate scenario variants for testing adaptive cruise control (ACC) application using

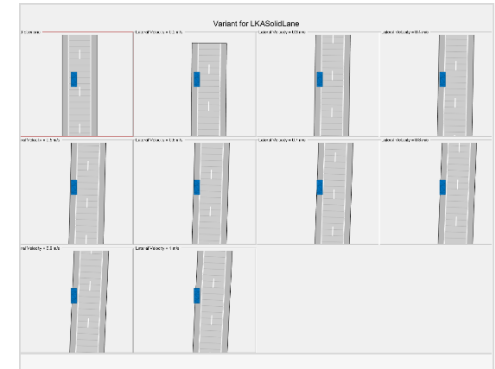

#### **Generate Scenario Variants** for Lane Keep Assist Testing

Generate scenario variants to test lane keep assist (LKA) system using **European New Car Assessment** Programme (Euro NCAP) test

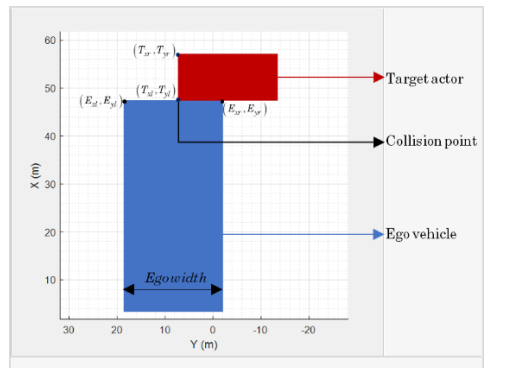

#### **Generate Scenario Variants** for Testing AEB Pedestrian **Systems**

Generate scenario variants to test automated emergency braking (AEB) system using car-to-pedestrian **European New Car Assessment** 

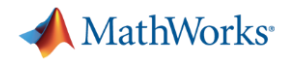

# Translocate Collision Scenario to Selected Scene – We do not want your simulations to break

 $-6<sup>1</sup>$ 

 $-50$ 

 $\Omega$ 

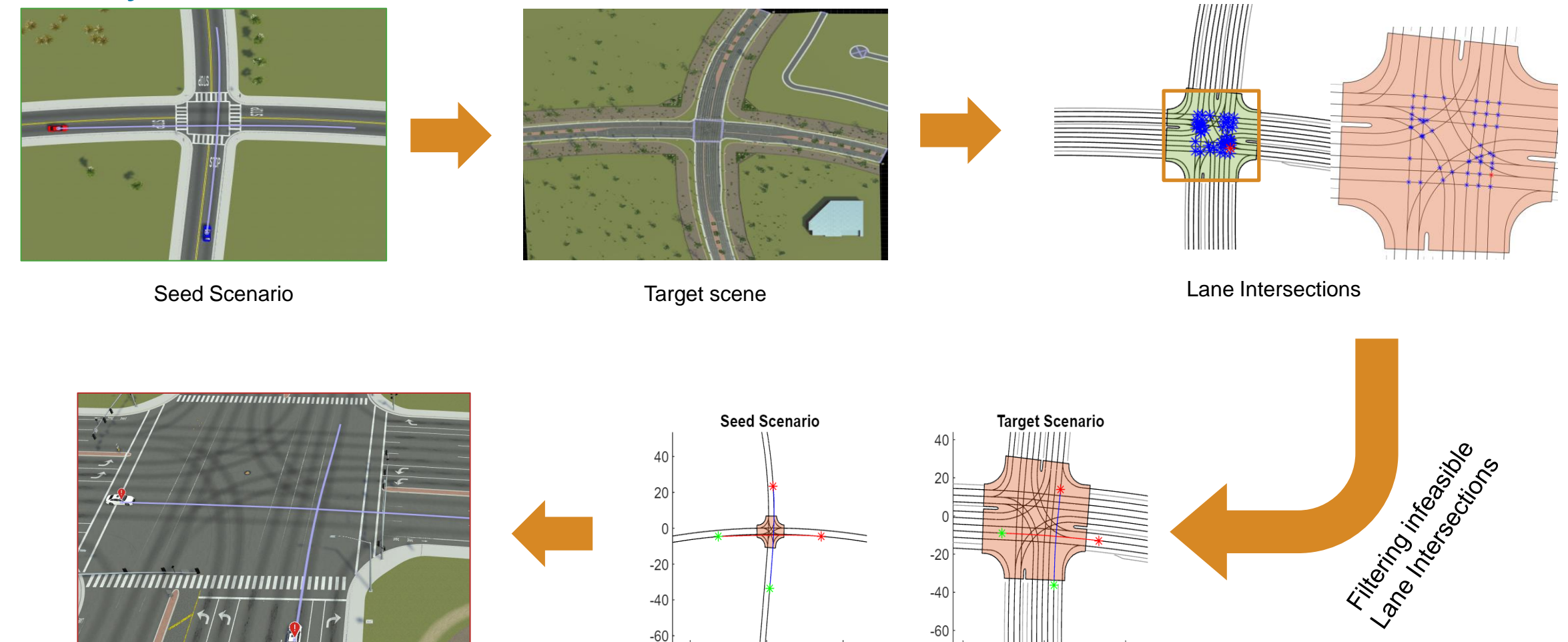

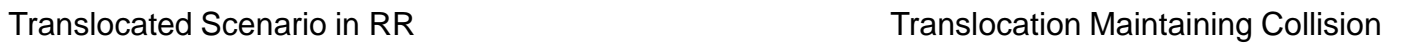

50

 $-50$ 

 $\mathbf 0$ 

50

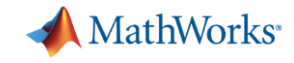

# The Auto industry is moving towards scenario based testing

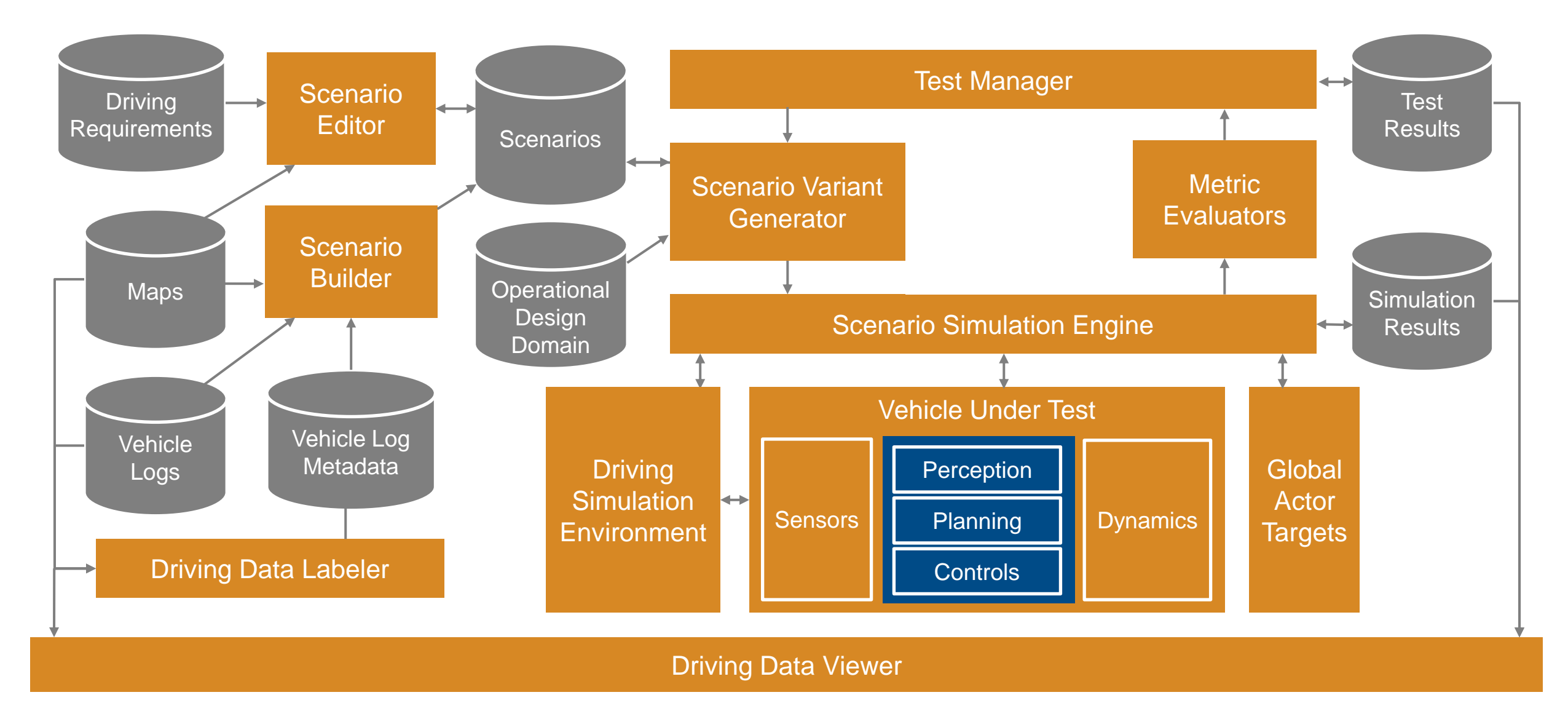

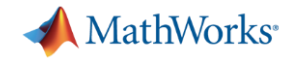

## Euro NCAP workflow with RoadRunner Scenario & Simulink

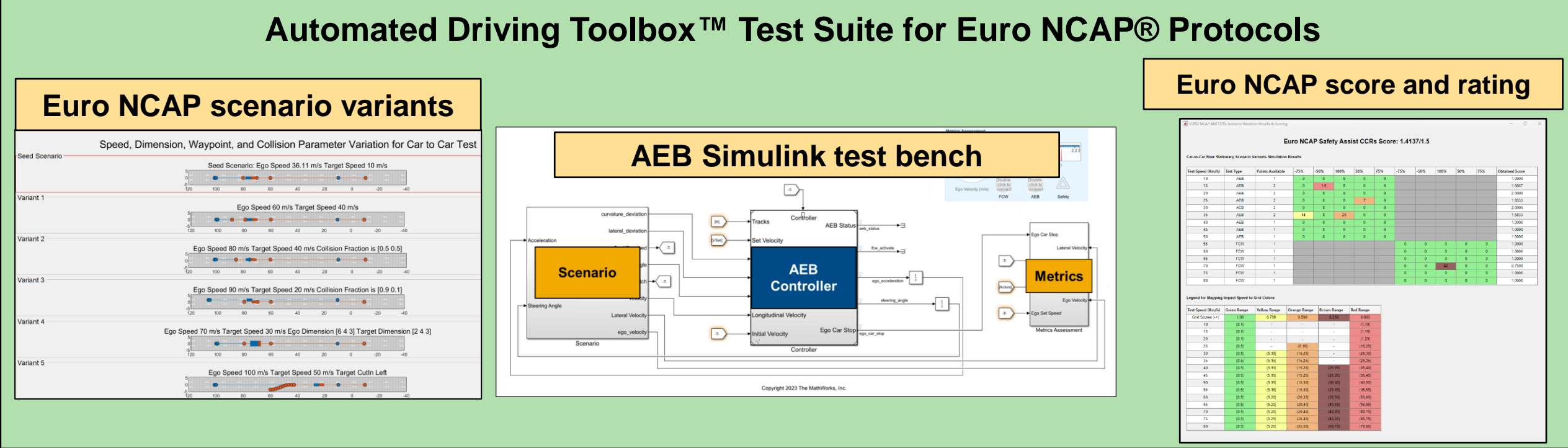

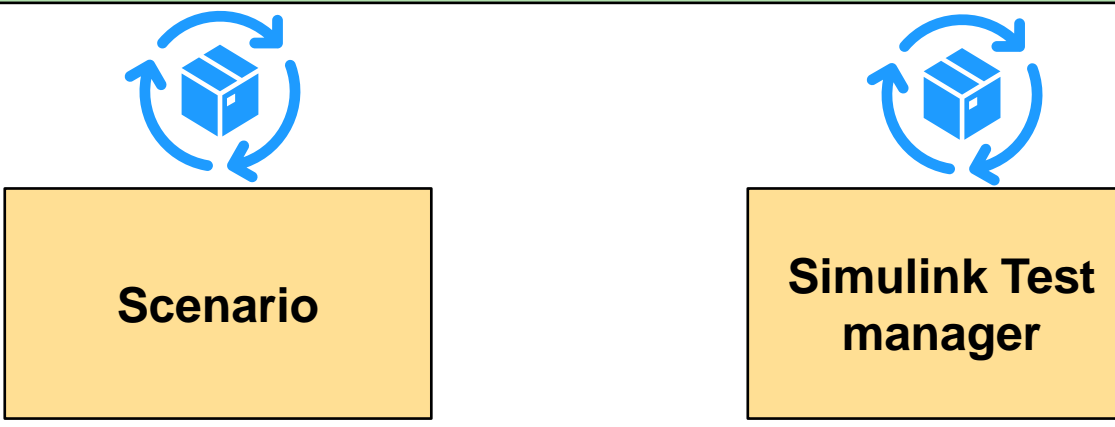

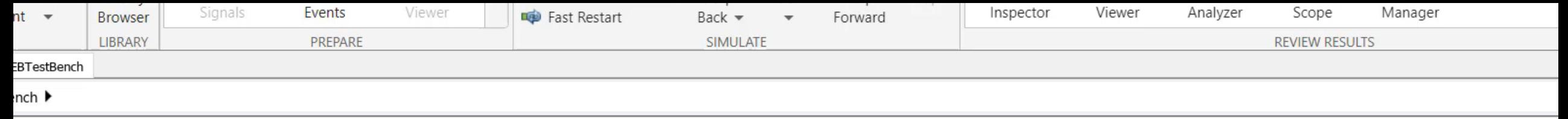

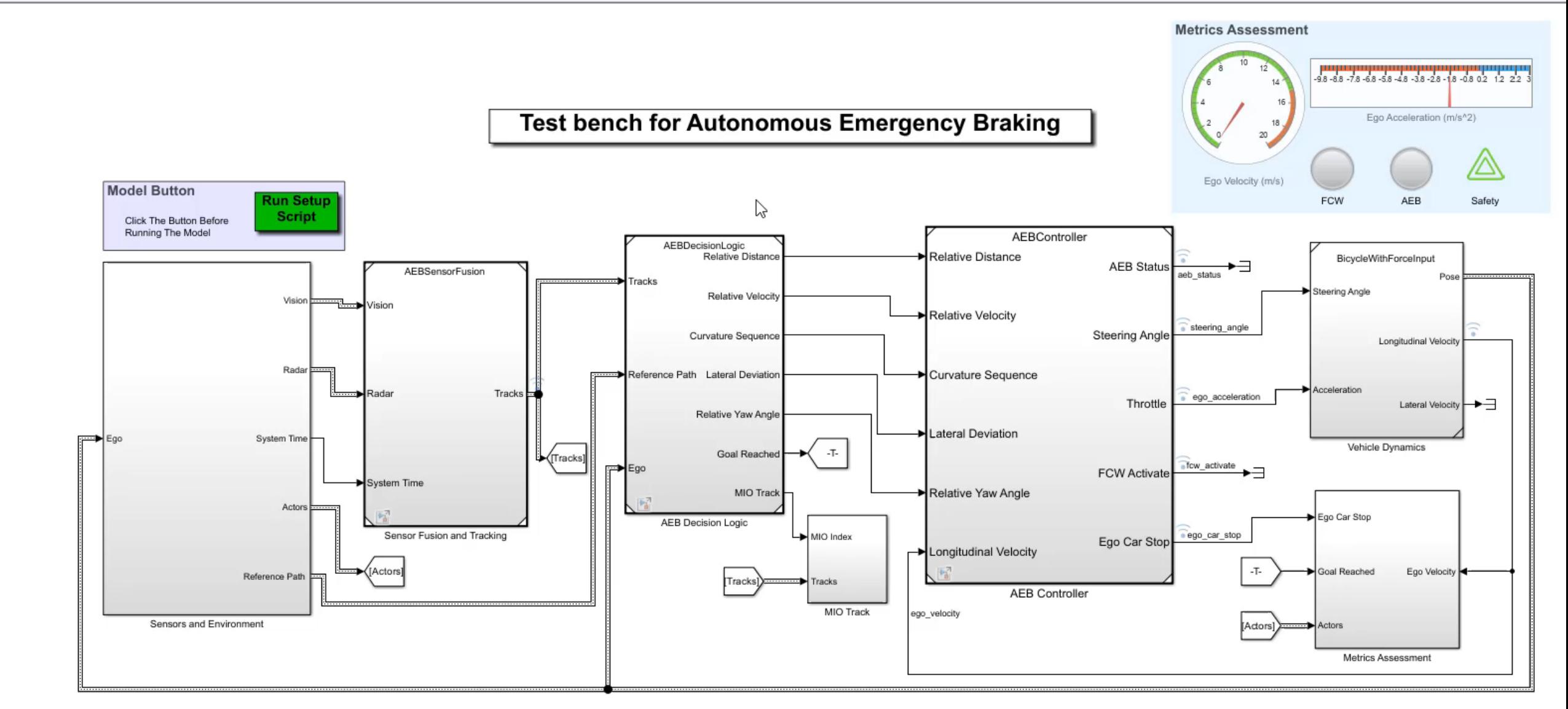

Copyright 2018-2022 The MathWorks, Inc.

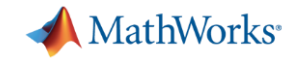

# The Auto industry is moving towards scenario based testing

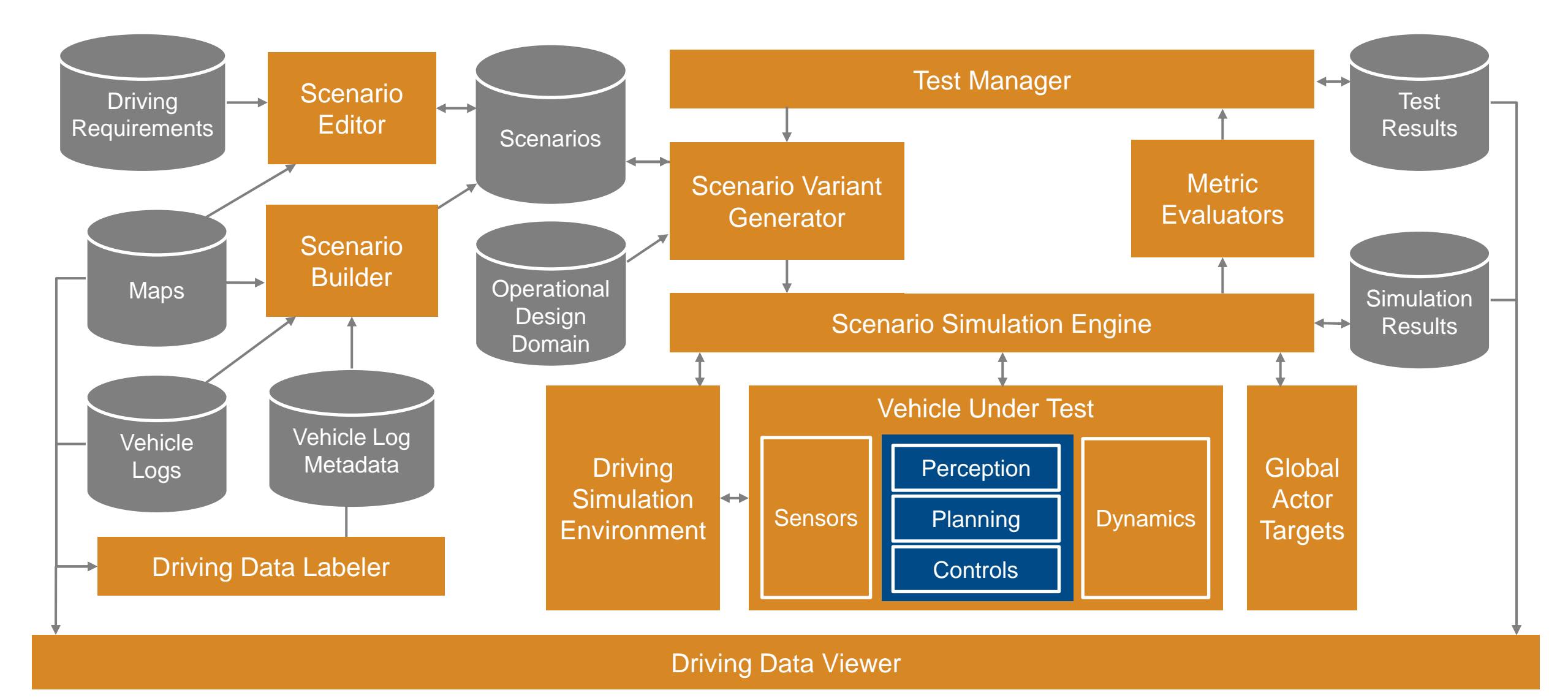

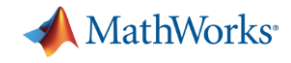

## Euro NCAP workflow with RoadRunner Scenario & Simulink

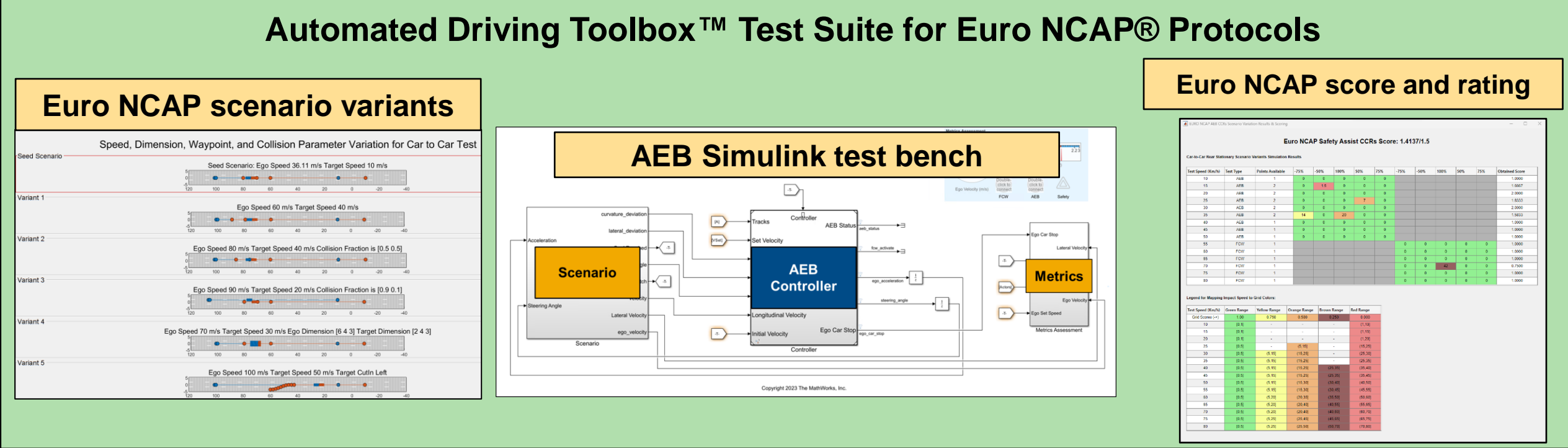

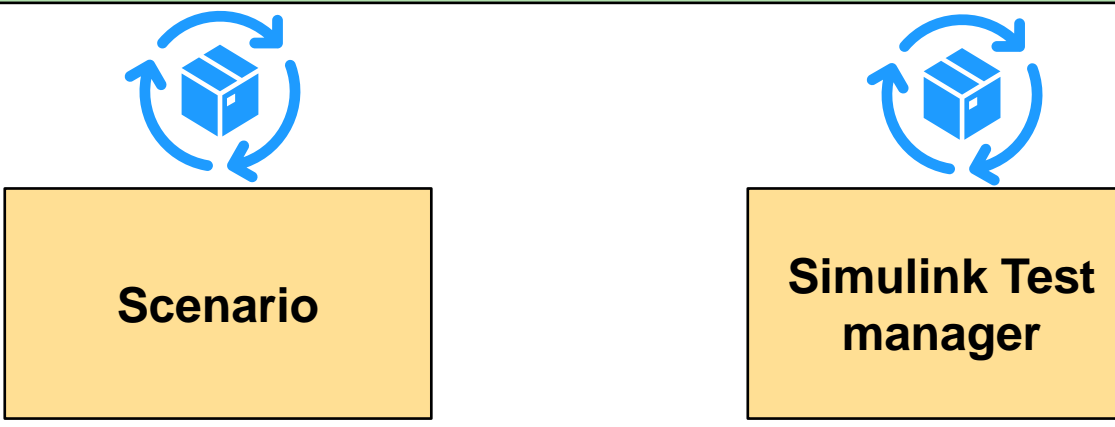

![](_page_60_Picture_0.jpeg)

### Call to Action

- Visit us at our demo booth, outside the seminar hall
- Let us know the challenges you face in your AD/ADAS workflow**we would be happy to brainstorm and help you on same**
- MathWorks would be happy to collaborate on your journey of Automated Driving

![](_page_61_Picture_0.jpeg)

![](_page_61_Picture_1.jpeg)

Accelerating the pace of engineering and science

![](_page_61_Picture_3.jpeg)

# For further details, Q&A and feedback kindly reach out to

![](_page_61_Picture_5.jpeg)

Munish Raj Email id: [mraj@mathworks.com](mailto:mraj@mathworks.com) LinkedIn

![](_page_61_Picture_7.jpeg)

Dr Rishu Gupta Email id: [rishug@mathworks.com](mailto:rishug@mathworks.com) **[LinkedIn](https://www.linkedin.com/in/dr-rishu-gupta-72148914/)** 

![](_page_61_Picture_9.jpeg)